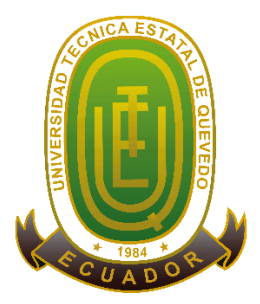

# **UNIVERSIDAD TÉCNICA ESTATAL DE QUEVEDO**

# **FACULTAD DE CIENCIAS AMBIENTALES INGENIERÍA EN GESTIÓN AMBIENTAL**

Proyecto de Investigación previo a la obtención del Título de Ingeniero en Gestión Ambiental

**Proyecto de Investigación:**

## **"ANÁLISIS DE USO DE SUELO A PARTIR DE IMÁGENES SATELITALES SENTINEL 2 EN EL CANTÓN BUENA FE, PROVINCIA DE LOS RÍOS"**

**Autor:**

Vera Rojas Nolberto Javier

**Directora de Proyecto de Investigación:**

Geog. Lidia Vlassova, PhD.

**Quevedo-Los Ríos-Ecuador**

**2020-2021**

## <span id="page-1-0"></span>**DECLARACIÓN DE AUTORÍA Y CESIÓN DE DERECHOS**

Yo, **Nolberto Javier Vera Rojas**, declaro que la investigación aquí descrita es de mi autoría; que no ha sido previamente presentada para ningún grado o calificación profesional; y, que he consultado las referencias bibliográficas que se incluyen en este documento.

La Universidad Técnica Estatal de Quevedo, puede hacer uso de los derechos correspondientes a este documento, según lo establecido por la Ley de Propiedad Intelectual, por su Reglamento y por la normatividad institucional vigente.

**Nolberto Javier Vera Rojas**

**C.I. 1250246863**

# <span id="page-2-0"></span>**CERTIFICACIÓN DE CULMINACIÓN DEL PROYECTO DE INVESTIGACIÓN**

La suscrita, **GEOG. LIDIA VLASSOVA, PHD**, docente de la Universidad Técnica Estatal de Quevedo, certifica que el estudiante **Nolberto Javier Vera Rojas**, realizó el Proyecto de Investigación de grado titulado **"ANÁLISIS DE USO DE SUELO A PARTIR DE IMÁGENES SATELITALES SENTINEL 2 EN EL CANTÓN BUENA FE, PROVINCIA DE LOS RÍOS"**, previo a la obtención del título de Ingeniero en Gestión Ambiental, bajo mi dirección, habiendo cumplido con las disposiciones reglamentarias establecidas para el efecto.

### **GEOG. LIDIA VLASSOVA, PHD**

#### **DIRECTORA DEL PROYECTO DE INVESTIGACIÓN**

## <span id="page-3-0"></span>**CERTIFICADO DE REPORTE DE LA HERRAMIENTA DE PREVENCIÓN DE COINCIDENCIA Y/O PLAGIO ACADÉMICO**

## **UrkUND**

#### **Document Information**

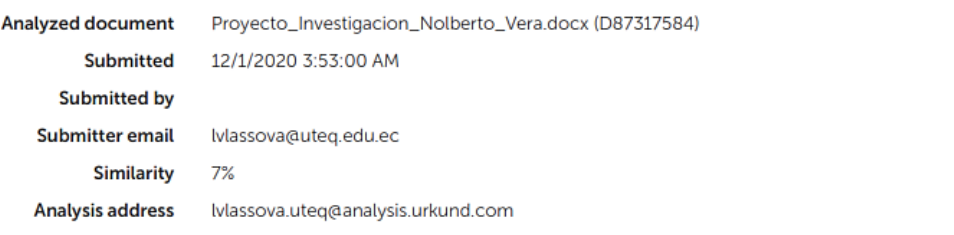

#### Sources included in the report

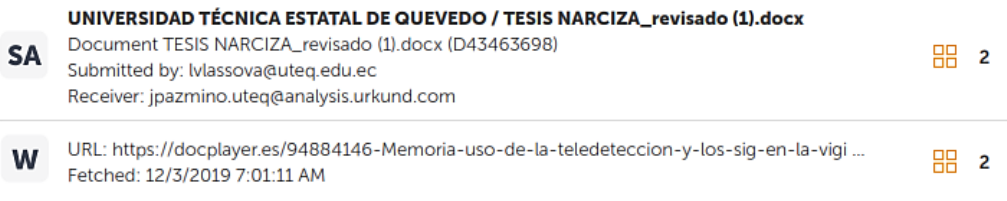

## **GEOG. LIDIA VLASSOVA, PHD**

**\_\_\_\_\_\_\_\_\_\_\_\_\_\_\_\_\_\_\_\_\_\_\_\_\_\_\_\_\_\_**

### **TUTORA**

# <span id="page-4-0"></span>**CERTIFICADO DE APROBACIÓN POR TRIBUNAL DE SUSTENTACIÓN**

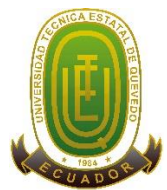

## **UNIVERSIDAD TÉCNICA ESTATAL DE QUEVEDO FACULTAD DE CIENCIAS AMBIENTALES CARRERA DE INGENIERÍA EN GESTIÓN AMBIENTAL**

## **PROYECTO DE INVESTIGACIÓN**

**Título:**

## **"ANÁLISIS DE USO DE SUELO A PARTIR DE IMÁGENES SATELITALES SENTINEL 2 EN EL CANTÓN BUENA FE, PROVINCIA DE LOS RÍOS"**

Presentado a la Comisión Académica como requisito previo a la obtención del título de Ingeniero en Gestión Ambiental.

Aprobado por:

**Ing. Mariela Díaz Ponce, MSc. PRESIDENTA DEL TRIBUNAL**

**\_\_\_\_\_\_\_\_\_\_\_\_\_\_\_\_\_\_\_\_\_\_\_\_\_\_\_\_\_\_\_\_\_\_\_ \_\_\_\_\_\_\_\_\_\_\_\_\_\_\_\_\_\_\_\_\_\_\_\_\_\_\_\_\_\_\_** 

\_\_\_\_\_\_\_\_\_\_\_\_\_\_\_\_\_\_\_\_\_\_\_\_\_\_\_\_\_\_\_\_

**Ing. Carlos Nieto Cañarte, MSc. MIEMBRO DEL TRIBUNAL DE TESIS**

**Ing. Pedro Lozano Mendoza, MSc. MIEMBRO DEL TRIBUNAL DE TESIS**

**QUEVEDO – LOS RÍOS – ECUADOR**

**2020**

#### **AGRADECIMIENTO**

<span id="page-5-0"></span>*Agradezco a Dios, por haberme brindado salud, vida y fuerzas para superar cualquier dificultad durante mi proceso y así haber llegado a cumplir una meta más en mi vida personal y profesional.*

*Asimismo, a mi pilar fundamental, mi madre Patricia Rojas, por darme su apoyo incondicional de amiga fiel, sin duda, no hay palabras de agradecimientos que alcance para ella; porque con su ayuda hoy me encuentro disfrutando de este momento.*

> *De la misma forma, a mi tutora de tesis, Dra. Lidia Vlassova por aceptarme como tesista y guiarme durante el tiempo de la investigación. Le agradezco infinitamente porque siempre me mostró su cooperación, conocimientos, amabilidad y paciencia ante cualquier circunstancia.*

*Para concluir, a mi institución "Universidad Técnica Estatal de Quevedo" porque me brindó la oportunidad de continuar mi formación académica y adquirir conocimientos fundamentales, impartidos por docentes responsables que me obsequio la Facultad de Ciencias Ambientales. Quedo agradecido con mi UTEQ por lo que, durante mis cinco años de carrera universitaria, me permitió conocer amistades que hoy en día los considero y que siempre estuvieron ahí demostrando y demostrándonos ese apoyo para conseguir esta meta anhelada.*

## **DEDICATORIA**

<span id="page-6-0"></span>*A mis seres queridos como una pequeña muestra de gratitud por todos los consejos y esa dosis de ánimo que me brindaban. De forma similar, quiero dedicar este trabajo a mí fuerza de voluntad por haber sido alguien perseverante y constante durante los obstáculos presentados a lo largo de mi investigación.*

> *No ha sido sencillo el trayecto, pero gracias a Dios y a las personas que aportaron en mí con su amor y bondad de forma especial, hicieron que lo complicado de lograr este objetivo se notara menos.*

> > *No cabe duda que todo esfuerzo tiene su recompensa y hoy tengo el privilegio de cosechar una de ellas.*

> > > *Vera Rojas Nolberto Javier*

#### **RESUMEN EJECUTIVO Y PALABRAS CLAVES**

<span id="page-7-0"></span>La presente investigación muestra un análisis de uso de suelo a partir de imágenes satelitales Sentinel 2 en el cantón Buena Fe provincia de Los Ríos, cuya resolución multiespectral es de 10 metros, lo cual permitió determinar con mayor exactitud y detalle el cálculo de los índices espectrales tales como NDVI, SAVI Y NDMI que muestran las características de la cubierta vegetal. El método de máxima verosimilitud (Máximum Likelihood) permitió realizar la clasificación supervisada con la que se identificaron los tipos de cobertura y usos de suelo en el área de estudio.

Se identificaron seis categorías cuyos porcentajes de cobertura marcan a la zona arbustiva con un 37% de cobertura, seguidos del cultivo de cacao y el cultivo de banano con 29% y 20% respectivamente, mientras que con menor porcentaje se da en el cultivo de palma con 9%, cuerpos de agua con un 4%.

Finalmente, para comprobar la precisión de los métodos aplicados y validar la clasificación, se desarrolló el cálculo de la matriz de confusión dando como resultado una tabla de doble entrada con una precisión del 95,9% de eficacia. Así mismo se aplicó el cálculo del coeficiente kappa que permitió valorar el nivel de satisfacción de los resultados obteniendo un 0,94 que según la tabla propuesta por Cohen significa que la clasificación es muy buena con alto grado de aceptación.

**Palabras clave:** Uso de suelo, cobertura de suelo, imágenes satelitales Sentinel 2, clasificación supervisada, índices espectrales, distribución espacial.

### **ABSTRACT AND KEYWORDS**

<span id="page-8-0"></span>This research shows an analysis of land use from Sentinel 2 satellite images in the Buena Fe canton, province of Los Ríos, whose multispectral resolution is 10 meters, which allowed determining with greater accuracy and detail the calculation of spectral indices such as NDVI, SAVI and NDMI that show the characteristics of the vegetation cover. The maximum likelihood method (Maximum Likelihood) allowed us to perform the supervised classification with which we identified the types of land cover and land use in the study area.

Six categories were identified, whose percentages of coverage marked the bush zone with 37% coverage, followed by cocoa and banana crops with 29% and 20% respectively, while the lowest percentages were for palm crops with 9% and water bodies with 4%.

Finally, to check the accuracy of the methods applied and validate the classification, a confusion matrix was calculated, resulting in a double-entry table with an accuracy of 95.9% efficiency. The calculation of the kappa coefficient was also applied to evaluate the level of satisfaction of the results, obtaining a score of 0.94, which according to the table proposed by Cohen means that the classification is very good with a high degree of acceptance.

**Keywords:** Land use, land cover, Sentinel 2 satellite images, supervised classification, spectral indices, spatial distribution.

## **TABLA DE CONTENIDO**

<span id="page-9-0"></span>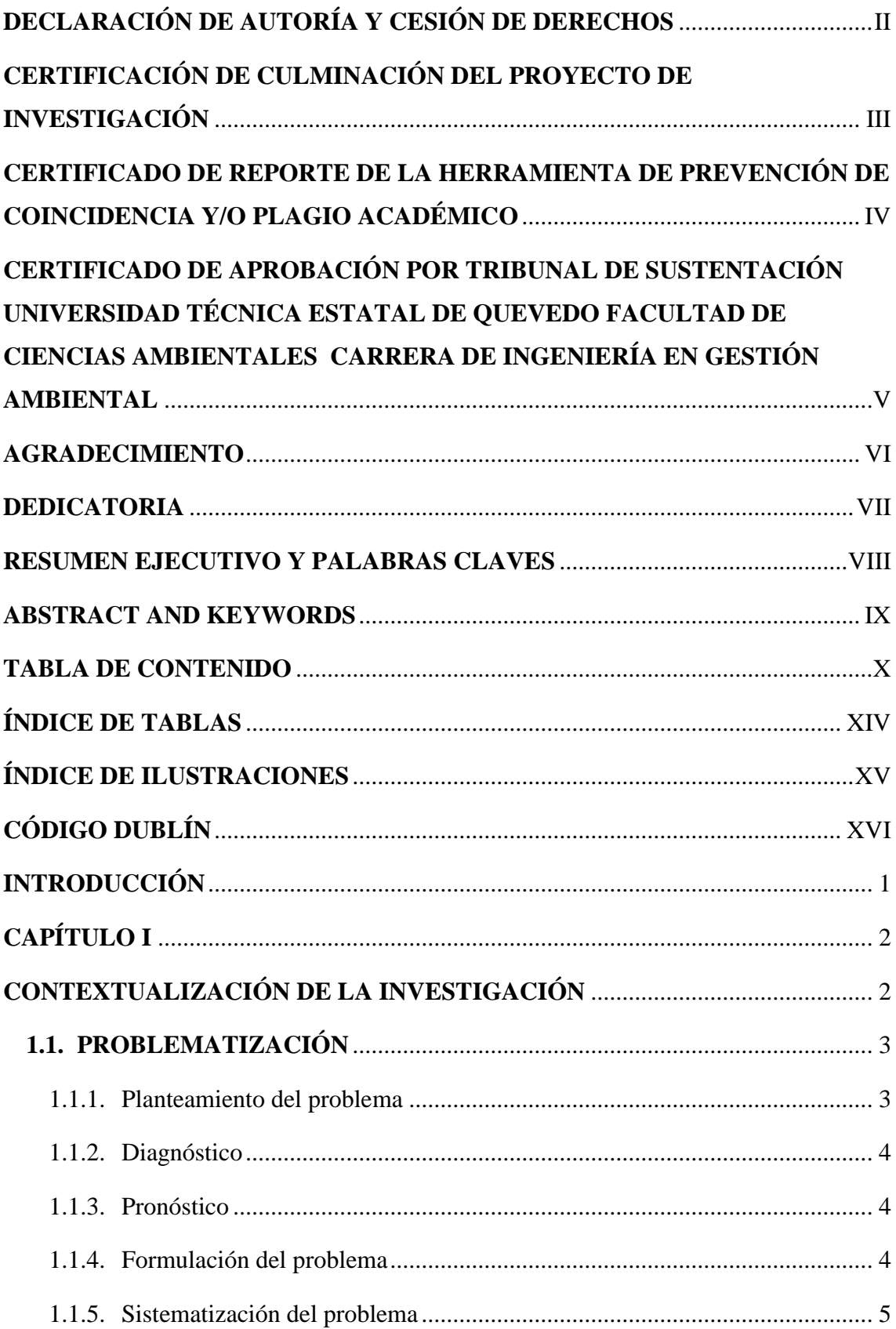

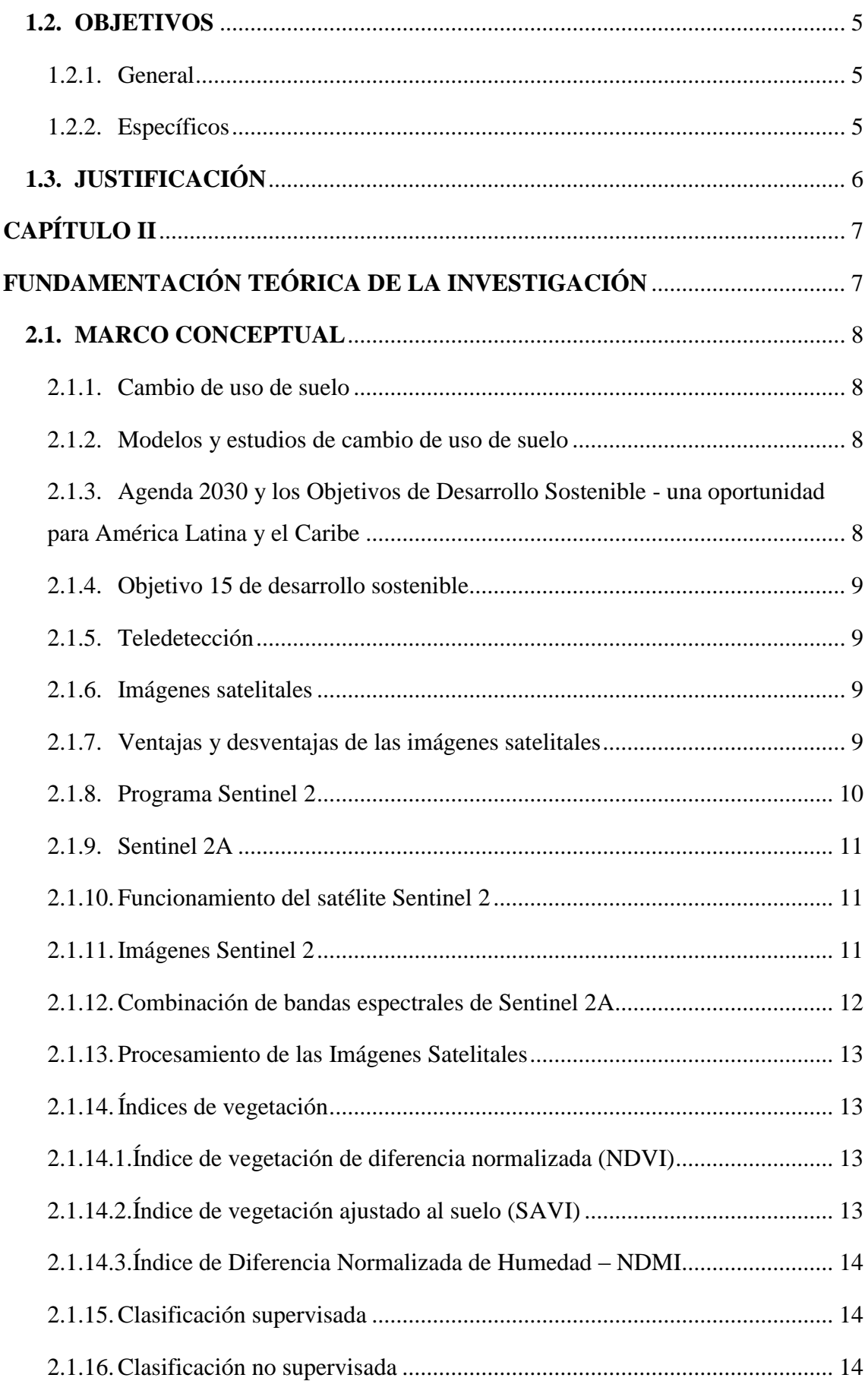

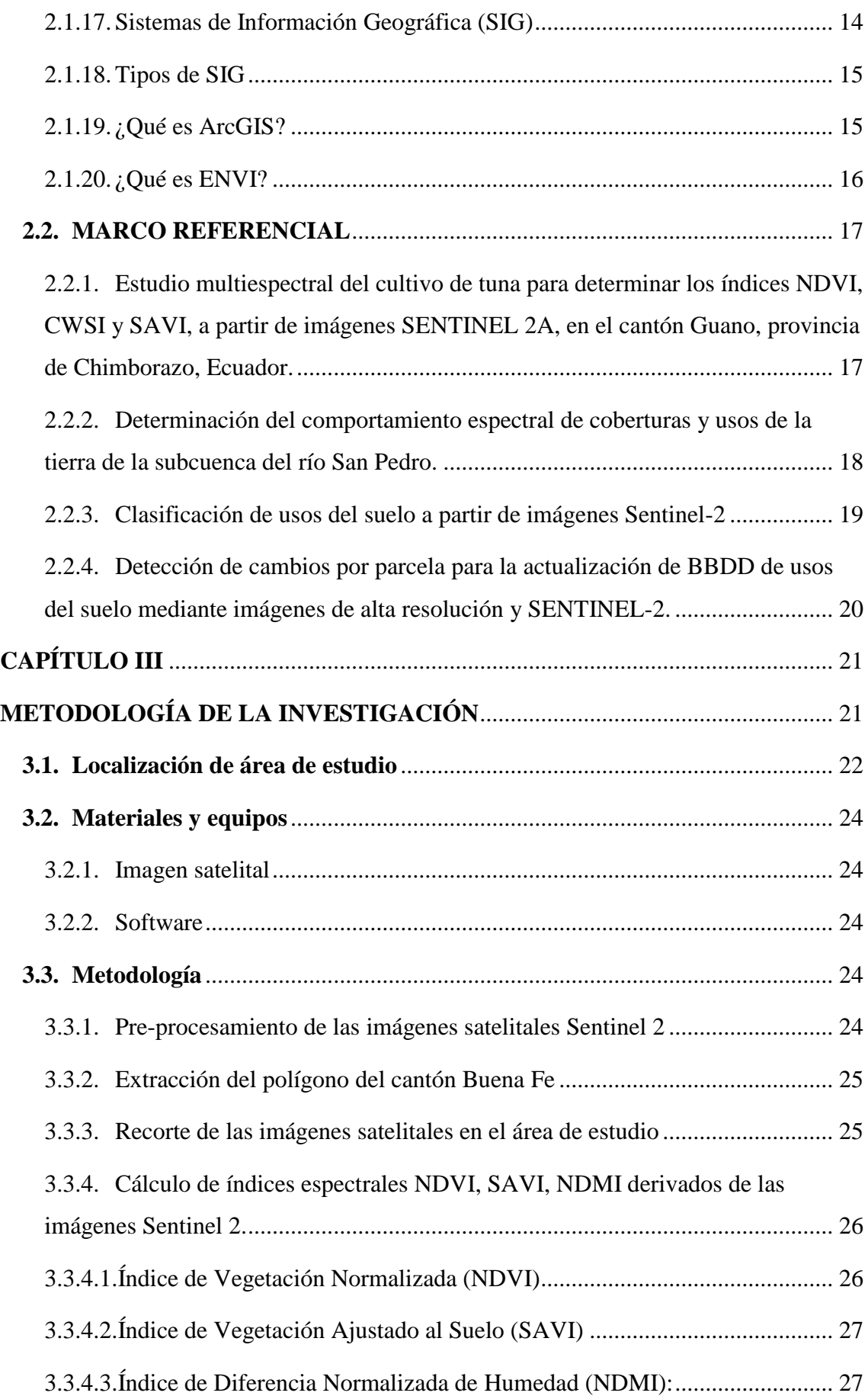

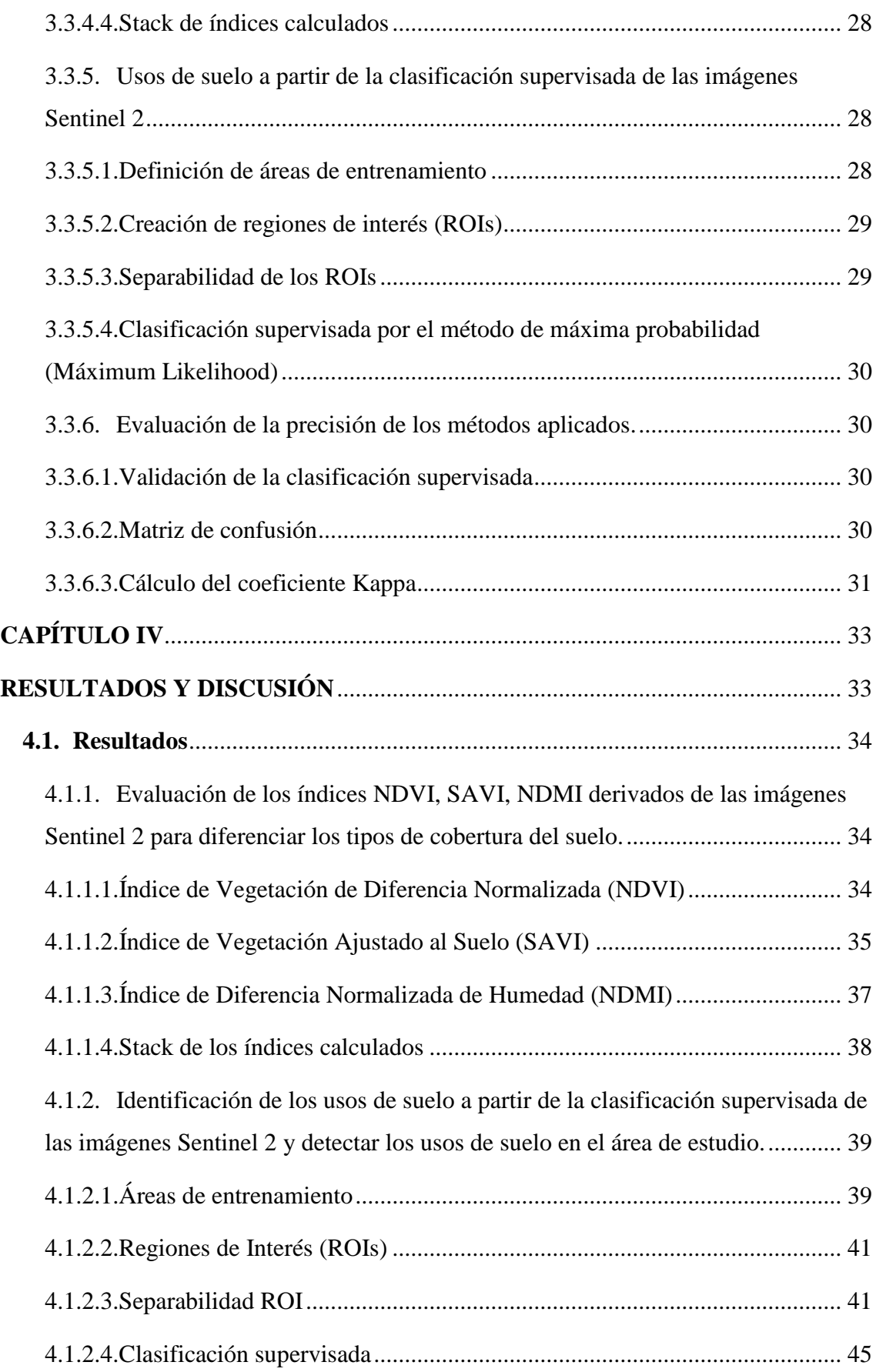

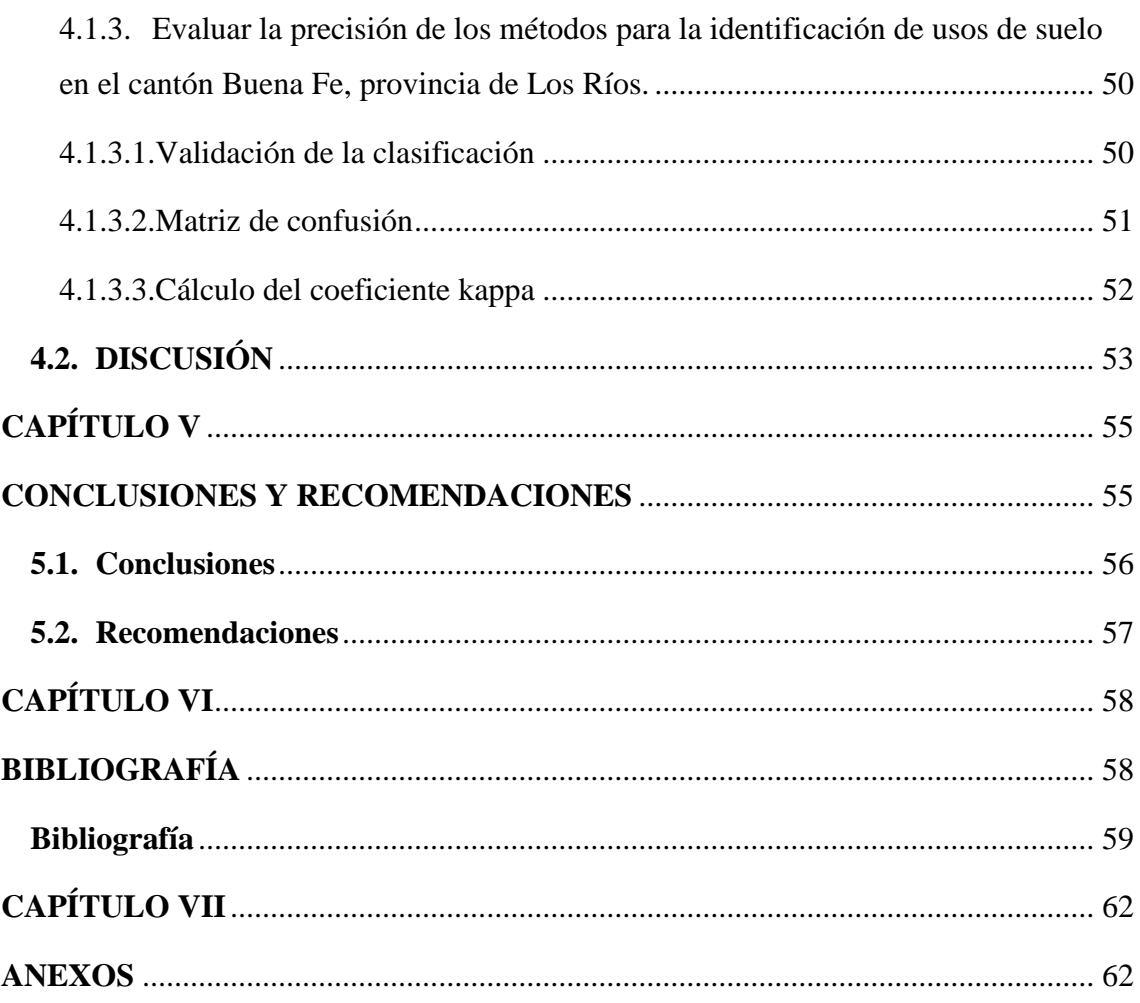

# ÍNDICE DE TABLAS

<span id="page-13-0"></span>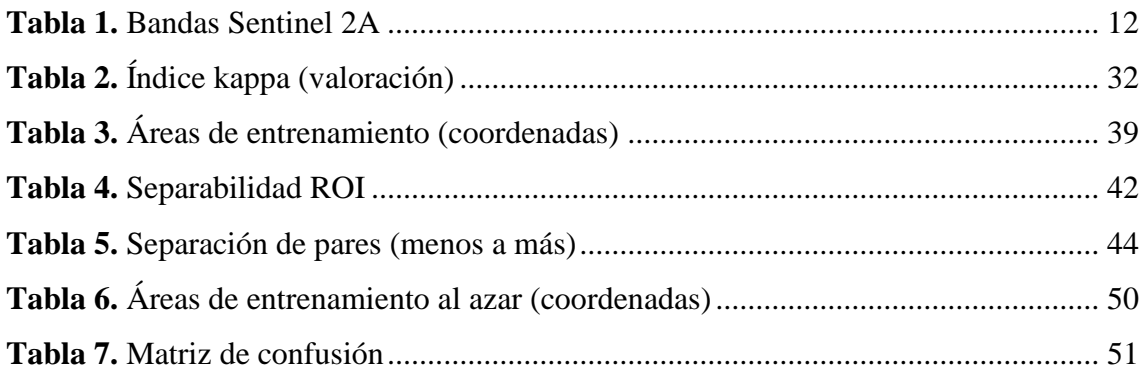

# **ÍNDICE DE ILUSTRACIONES**

<span id="page-14-0"></span>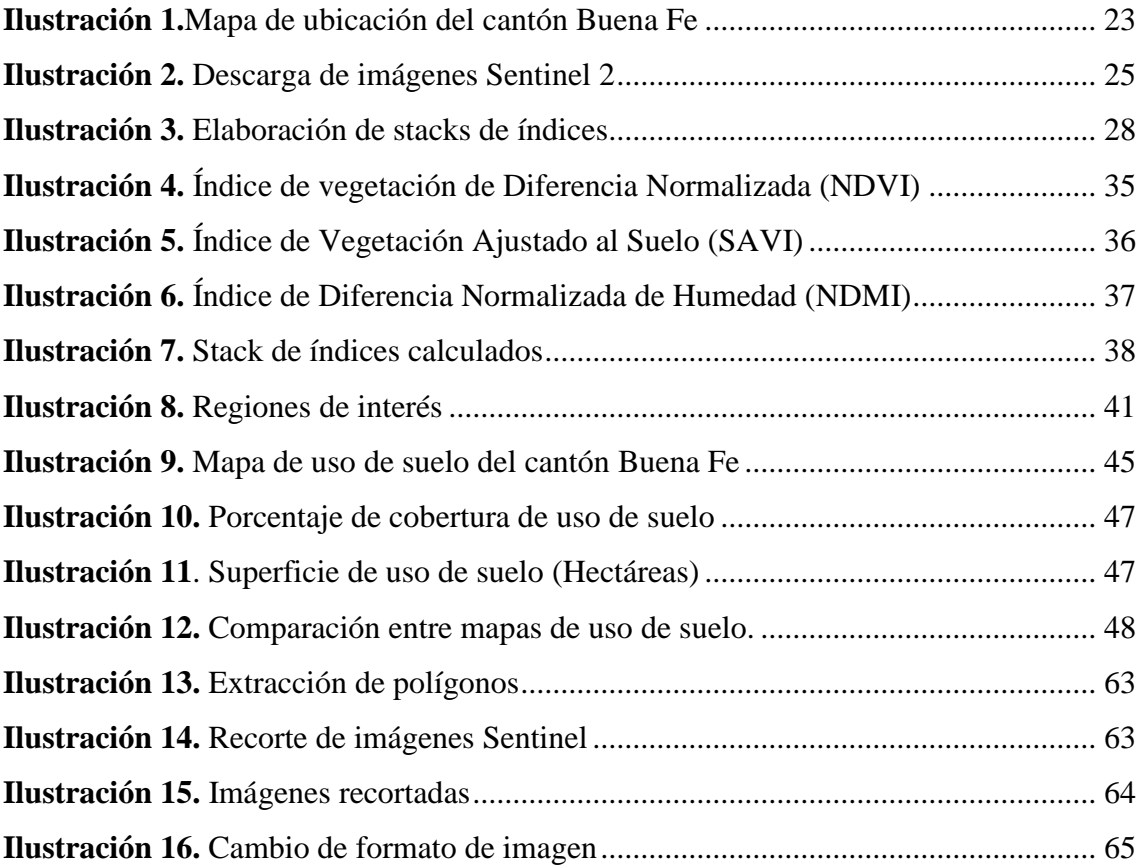

# **CÓDIGO DUBLÍN**

<span id="page-15-0"></span>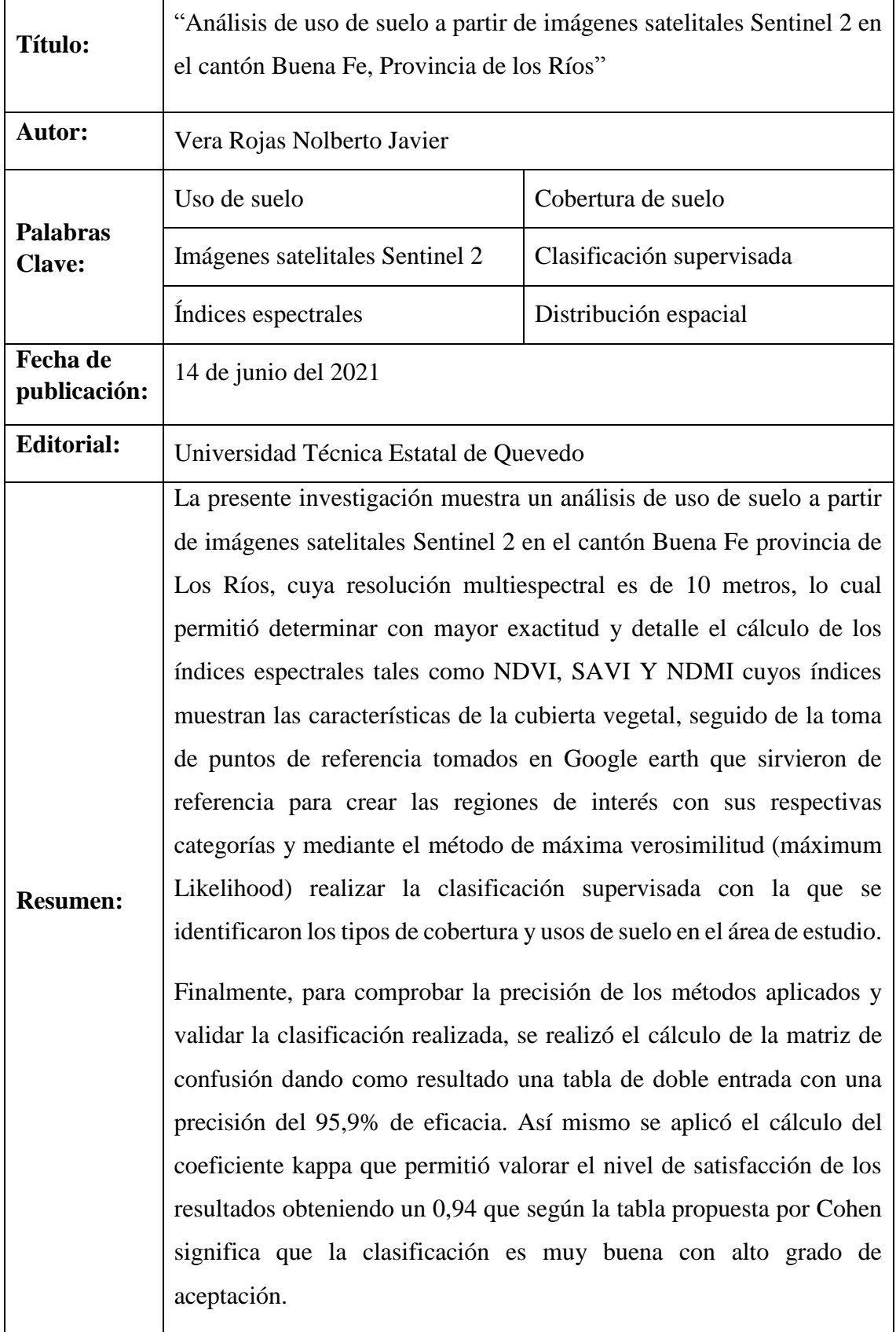

## **INTRODUCCIÓN**

<span id="page-16-0"></span>A nivel mundial, regional y local existen diversos factores que influyen en el cambio del uso de suelo, como los ambientales, demográficos, económicos y socioculturales, que en su conjunto llegan a provocar un deterioro ambiental y la pérdida de la biodiversidad (1).

El uso de suelo en el Ecuador, refleja una gran variedad de bosques nativos los cuales proporcionan servicios ambientales de vital importancia para la protección de la biodiversidad, captación de carbono y conservación del suelo y del agua. Sin embargo, los bosques primarios son los más afectados, ya que el 90% han sido extraídos y reemplazados por pastos o cultivos agrícolas, afectando directamente el suelo. El cambio del uso de suelo natural o rural a uso urbano produce importantes transformaciones, como por ejemplo el aumento de la escorrentía superficial, especialmente cuando se producen fuertes precipitaciones de tormenta lo que ocasionan desbordes, inundaciones, erosión, difusión de contaminantes, entre otros efectos provocados por la expansión de la frontera agropecuaria (2).

En la actualidad, existen diversos métodos para la detección de los cambios en el uso del suelo, siendo utilizados para este proyecto de investigación la aplicación de las comparaciones y cambios detectados mediante las imágenes satelitales (2). Los Sistemas de Información Geográfica (SIG) se utilizaron como una importante herramienta para manipular y analizar los datos espaciales procedentes de fuentes distintas, al igual que los sensores remotos los cuales fueron esenciales para la captura de datos.

El presente proyecto de investigación analiza los patrones espaciales a través del procesamiento de imágenes satelitales en el cantón Buena Fe, provincia de Los Ríos, basándose en el método de clasificación supervisada.

**CAPÍTULO I**

# <span id="page-17-1"></span><span id="page-17-0"></span>**CONTEXTUALIZACIÓN DE LA INVESTIGACIÓN**

## <span id="page-18-0"></span>**1.1.PROBLEMATIZACIÓN**

## <span id="page-18-1"></span>**1.1.1. Planteamiento del problema**

Los cambios en el uso de suelo y la cubierta vegetal, derivados de la expansión y extensión de actividades antrópicas, tales como deforestación, quema de restos vegetales, sobrepastoreo, etc., generan impactos negativos en la biodiversidad, la provisión de servicios ecosistémicos y contribuyen significativamente en los procesos de cambio climático (3).

Aunado a los procesos de cambio de uso de suelo, el estudio de la dinámica de la vegetación o sucesión vegetal, se refiere al proceso natural de sustitución de unas comunidades vegetales por otras en el transcurso del tiempo, es fundamental en los estudios de cambios de uso del suelo (1).

Además de la sucesión como proceso positivo, existen las transformaciones negativas en las cubiertas vegetales (perturbación, deforestación y desertificación) provocadas por el aprovechamiento humano del territorio, el crecimiento de la mancha urbana y el avance de la frontera agrícola, así como las superficies desnudas por fenómenos naturales, ya sea primarios o secundarios, que entran en proceso de recuperación de una comunidad ya establecida después de haber cesado una perturbación sobre ella (tala, incendios, aprovechamientos agrícolas, etcétera) (1).

En esencia, el cambio en la configuración espacial de los ecosistemas modifica la distribución zonal de los recursos, haciéndolos más inaccesibles y frágiles, con consecuencias en la reducción de la diversidad biológica. Debido a lo anterior, la conservación de los recursos naturales requiere de una perspectiva geográfica que analice los procesos de los cambios de uso del suelo con una visión centrada en su estructura espacial, para generar criterios en cuanto al manejo y conservación de recursos naturales (1).

### <span id="page-19-0"></span>**1.1.2. Diagnóstico**

El cantón Buena Fe presenta suelos aluviales arenosas y arcillosas, y es caracterizado por su clima tropical semihúmedo acompañado de temperaturas medias superiores a 22 °C, El área es ideal para la actividad agropecuaria, en las que destacan los usos: agrícola, pecuario forestal y mixto, con un área de 49728,47 ha, es decir el 83,78% (4).

Actualmente predomina el uso de suelo para actividades agrícolas, el mismo que conlleva a un desplazamiento en la cobertura de vegetación natural, ocasionando erosión, infertilidad de suelos, degradación ambiental y aumentando las emisiones de  $CO<sub>2</sub>$  a la atmósfera, afectando directamente la calidad de vida de la población y contribuyendo al cambio climático.

La expansión de cultivos agrícolas ha propiciado la disminución de los remanentes de bosque. Según datos del SINAGAP/MAGAP la cobertura actual de uso agropecuario es del 97,48%, bosques (tierra forestal) 1,66%, antrópicos 0,59%, vegetación arbustiva y herbácea 0,18% y cuerpos de agua 0,10%, lo cual evidencia una notable variación con relación a los años anteriores (2).

### <span id="page-19-1"></span>**1.1.3. Pronóstico**

La aplicación de geotecnologías a través de imágenes satelitales y su respectivo tratamiento multiespectral como herramienta principal permite monitorear, comparar y predecir las variaciones constantes de la cobertura vegetal, detectando usos inadecuados del suelo y otros recursos naturales debido a las diferentes actividades antropogénicas presentes en el área de estudio, lo que permite planificar, gestionar y tomar decisiones oportunas en cuanto a su manejo.

### <span id="page-19-2"></span>**1.1.4. Formulación del problema**

¿Es posible analizar patrones espaciales para diferenciar los tipos de uso de suelo del cantón Buena Fe en 2019 a partir de las imágenes satelitales Sentinel 2?

## <span id="page-20-0"></span>**1.1.5. Sistematización del problema**

¿Es posible detectar los principales usos de suelo a partir de las imágenes Sentinel 2?

¿Las metodologías aplicadas para el geoprocesamiento de imágenes satelitales mediante uso de los SIG son las más eficaces para realizar el estudio planteado?

¿La clasificación supervisada de imágenes con métodos de Maximun likehood y Spectral Angle Mapper y el uso de la inteligencia artificial (Newral Net) aplicada en el proyecto de investigación será capaz de detectar los cambios del uso del suelo en el periodo determinado?

## <span id="page-20-1"></span>**1.2.OBJETIVOS**

## <span id="page-20-2"></span>**1.2.1. General**

 Analizar patrones espaciales de uso de suelo en el cantón Buena Fe, provincia de Los Ríos.

## <span id="page-20-3"></span>**1.2.2. Específicos**

- Realizar el pre-procesamiento de las imágenes satelitales Sentinel 2.
- Evaluar los índices NDVI, SAVI, NDMI derivados de las imágenes Sentinel 2 para diferenciar los tipos de coberturas de suelo.
- Identificar los usos de suelo a partir de la clasificación supervisada de las imágenes Sentinel 2 y detectar los usos de suelo en el área de estudio.
- Analizar la distribución espacial de los usos de suelo en el área de estudio a partir de las imágenes satelitales clasificadas.
- Evaluar la precisión de los métodos para la identificación de usos de suelo en el cantón Buen Fe, provincia de Los Ríos.

## <span id="page-21-0"></span>**1.3.JUSTIFICACIÓN**

El poco conocimiento de los métodos aplicados para realizar el levantamiento de información geoespacial conlleva a ejecutar este tipo de análisis. La implementación de herramientas de geoprocesamiento disponibles en el software ArcGIS y ENVI para el análisis de imágenes satelitales es el eje principal del estudio de uso y cobertura de suelo, por ello se requiere conocer su manejo y aplicación (5).

En otras palabras, resulta evidente la utilidad de analizar el uso de la cobertura del suelo a nivel sectorial, cantonal, provincial o nacional. Por cuanto que la precisión en la identificación de la vegetación es una importante variable que permite mejorar el entendimiento sobre la manera en que funciona la biosfera, modelar escenarios climáticos y predecir futuros cambios de usos de suelo (6).

Por ello el objetivo del trabajo de investigación es mostrar los primeros resultados de diferentes aplicaciones de Sentinel 2 a estudios de análisis de uso de suelo, analizando una serie de patrones espaciales a partir de imágenes satelitales, realizando las transformaciones de las imágenes Sentinel 2 y evaluando los índices NDVI, SAVI, NDMI derivados de las mismas para diferenciar los tipos de cobertura de suelo.

La importancia de los datos obtenidos influirá de manera significativa en la toma de decisiones tanto para las actividades de uso de suelo, la determinación del espacio rural, urbano, y por lo tanto en la sectorización de la ciudad, la cual puede ser determinante para el éxito o el fracaso de cualquier tipo de emplazamiento del cantón Buena Fe, provincia de Los Ríos (7).

**CAPÍTULO II**

<span id="page-22-1"></span><span id="page-22-0"></span>**FUNDAMENTACIÓN TEÓRICA DE LA INVESTIGACIÓN**

### <span id="page-23-0"></span>**2.1.MARCO CONCEPTUAL**

#### <span id="page-23-1"></span>**2.1.1. Cambio de uso de suelo**

Según Meyer (8) el cambio de vegetación parcial o total a corto, mediano o largo plazo está destinado a varias actividades, ya sea uso agrícola o antrópico. Y de forma más sencilla, se refiere al resultado de las actividades socioeconómicas que se desarrollan sobre una cobertura; misma que se refiere a los objetos que se distribuyen sobre un territorio determinado, a su vez el mismo cambio de uso de suelo se puede concebir como la suma de las transiciones físicas del uso de suelo asociado a las acciones antrópicas a través del tiempo.

#### <span id="page-23-2"></span>**2.1.2. Modelos y estudios de cambio de uso de suelo**

La aplicación de nuevos métodos para el cambio de uso de suelo se ha convertido en una importante herramienta de análisis espacial orientada, principalmente, a los siguientes aspectos: a) Verificar las múltiples causas que fuerzan los cambios de uso del suelo y las variables sociales, económicas y espaciales que lo producen; b) Proyectar los potenciales impactos ambientales y socioeconómicos derivados de los cambios en el uso del suelo y c) Evaluar la implementación de nuevas alternativas por parte de los medios gubernamentales en el manejo de los proyectos de desarrollo y uso del suelo (8).

## <span id="page-23-3"></span>**2.1.3. Agenda 2030 y los Objetivos de Desarrollo Sostenible - una oportunidad para América Latina y el Caribe**

La Agenda 2030 para el Desarrollo Sostenible, aprobada en septiembre de 2015 por la Asamblea General de las Naciones Unidas, establece una visión transformadora hacia la sostenibilidad económica, social y ambiental de los 193 Estados Miembros que la suscribieron y será la guía de referencia para el trabajo de la institución en pos de esta visión durante los próximos 15 años (9).

El conocimiento de los 17 Objetivos de Desarrollo Sostenible (ODS) asociados a esta agenda, ayuda a evaluar el punto de partida de los países de la región y a analizar y formular los medios para alcanzar esta nueva visión del desarrollo sostenible, que se expresó de manera colectiva y quedó plasmada en la Agenda 2030 (9).

### <span id="page-24-0"></span>**2.1.4. Objetivo 15 de desarrollo sostenible**

Este objetivo busca promover el uso sostenible de los ecosistemas terrestres, luchar contra la desertificación, detener e invertir la degradación de las tierras y frenar la pérdida de la diversidad biológica (9).

Para lograr este objetivo se han propuesto alcanzar las siguientes metas:

15.2.- De aquí a 2020, promover la puesta en práctica de la gestión sostenible de todos los tipos de bosques, detener la deforestación, recuperar los bosques degradados y aumentar considerablemente la forestación y la reforestación a nivel mundial (9).

15.3.- De aquí a 2030, luchar contra la desertificación, rehabilitar las tierras y los suelos degradados, incluidas las tierras afectadas por la desertificación, la sequía y las inundaciones, y procurar lograr un mundo con efecto neutro en la degradación del suelo (9).

### <span id="page-24-1"></span>**2.1.5. Teledetección**

En su libro Teledetección Ambiental, Chuvieco (10) considera a la teledetección no solo como la observación y adquisición remota de imágenes de la superficie terrestre mediante sensores aéreos y espaciales, sino también como el tratamiento y procesamiento de esta adquisición; siendo la teledetección un vocablo de la traducción del inglés *remotesensing*.

### <span id="page-24-2"></span>**2.1.6. Imágenes satelitales**

Las imágenes satelitales multitemporales son la representación visual de la información capturada por un sensor de un satélite artificial, y son de mucha utilidad para la identificación y monitoreo de los elementos del medioambiente y su dinámica eco sistémica. Las imágenes se han convertido en una herramienta ventajosa para la evaluación y el seguimiento de cualquier elemento sobre la superficie terrestre y de su comportamiento en lapsos determinados de tiempo, infiriendo los factores determinantes en los cambios que se presenten en la cobertura terrestre (11).

### <span id="page-24-3"></span>**2.1.7. Ventajas y desventajas de las imágenes satelitales**

Las imágenes satelitales tienen sus ventajas y desventajas en la cual presentan las siguientes características principales:

Rapidez, tanto en la búsqueda y adquisición de nueva información, como en la obtención o descarga de la misma por el usuario (que hoy en día se lo realiza de forma inmediata a través del internet); son de bajo costo, sobre todo si se trata de estudiar áreas de gran extensión, ya que en general, las imágenes satelitales son más baratas que la toma de fotos aéreas o levantamientos topográficos extensos en el campo; Accesibilidad a lugares remotos, ya que desde el espacio no existen fronteras y se puede observar cada rincón del planeta; se pueden ajustar con otras capas de sistemas de información geográfica (12).

Dentro de las imágenes satelitales presentan las desventajas con las siguientes características principales:

En muchos casos, sobre todo si se trata de un área desconocida por el observador se necesitará calibrar la imagen (deberá ser verificada en el terreno); es preciso que se realice en la imagen una corrección geométrica, para que se adapte al relieve y al esferoide de la tierra, y se geo-referencie, es decir, que se le asignen coordenadas reales a la imagen; en ocasiones pueden confundirse fenómenos diferentes en la imagen que tengan las mismas características espectrales por ejemplo arena blanca en el techo; a veces, puede haber confusión causada por fenómenos que no se querían muestrear por ejemplo nubes o sombras; generalmente no son apropiadas para mapas detallados (a gran escala). Sin embargo, esto está cambiando debido a la mayor resolución espacial de los sensores de satélite más modernos (12).

#### <span id="page-25-0"></span>**2.1.8. Programa Sentinel 2**

El satélite Sentinel 2 fue lanzado como parte del programa Copernicus de la Comisión Europea el 23 de junio del 2015, fue diseñado específicamente para entregar una gran cantidad de datos e imágenes. El satélite está equipado con un sensor multiespectral optoelectrónico para realizar levantamientos con una resolución centinela-2 de 10 a 60 metros en las zonas espectrales visible, infrarroja cercana (VNIR) e infrarroja de onda corta (SWIR), incluidos 13 canales espectrales, lo que asegura la captura de las diferencias en el estado de la vegetación, incluidos los cambios temporales, y también minimiza el impacto en la calidad de la fotografía atmosférica (13).

La órbita tiene una altura promedio de 785 km y la presencia de dos satélites en la misión permite realizar reconocimientos repetidos cada 5 días en el Ecuador y cada 2-3 días en latitudes medias. (14)

Los datos de Sentinel 2 proporcionan el programa GMES (Global Monitoring for Environment and Security), implementado conjuntamente por la CE (Comisión Europea) y la ESA (Agencia Espacial Europea) relacionados, por ejemplo, con la gestión de la tierra, la producción agrícola y forestal, y el seguimiento de desastres naturales y operaciones humanitarias (14).

## <span id="page-26-0"></span>**2.1.9. Sentinel 2A**

El Sentinel 2A es un satélite de observación de la tierra de 1130 kg, construido por Airbus Defense and Space para la ESA. Tiene unas dimensiones de 3,3 x 2,3 x 1,7 metros y está situado a una órbita polar heliosíncrona de 786 kilómetros. Su vida útil se estima en 7,25 años, aunque posee combustible para permanecer doce años en el espacio y realizar una reentrada de forma controlada. El Sentinel 2A estudiará a la tierra mediante la carga útil MSI (MultiSpectral Instrument), dotada de tres espejos con una apertura equivalente de 150 mm (15).

### <span id="page-26-1"></span>**2.1.10. Funcionamiento del satélite Sentinel 2**

El satélite toma imágenes en 13 bandas espectrales distintas que cubrirán una superficie de 290 kilómetros de ancho con una resolución espacial de 10 a 20 metros. Las bandas cubren el azul (490 nm), verde (560 nm), rojo (665 nm) e infrarrojo cercano (842 nm), además de cuatro bandas para observar la vegetación (705, 740, 783, y 865 nm), dos en infrarrojo medio (1610 nm y 2190 nm) y tres centradas en 443 nm (aerosoles), 945 nm (vapor de agua) y 1375 nm (cirros), estas últimas destinadas a detectar nubes y aerosoles para corregir las imágenes (15).

### <span id="page-26-2"></span>**2.1.11. Imágenes Sentinel 2**

Cada satélite S2 lleva un sensor "Multiespectral Image" (MSI) con 13 bandas espectrales situadas entre la región espectral de visible hasta el infrarrojo de onda corta; con cuatro bandas de 10m de resolución espacial, seis bandas de 20m y tres bandas de 60m y una anchura de barrido de 290km. S2 incorpora tres nuevas bandas en la región del red-edge que mejora la configuración del sensor para estos estudios de agua y vegetación (16).

## <span id="page-27-0"></span>**2.1.12. Combinación de bandas espectrales de Sentinel 2A**

Las imágenes satelitales Sentinel 2A existen desde el 2015 con una resolución de 10 metros con la que se pueden realizar una infinidad de estudios, y para ello se debe tener conocimiento sobre las combinaciones más comunes de las bandas espectrales Sentinel 2A en los canales como rojo, verde, azul (RGB) (17).

<span id="page-27-1"></span>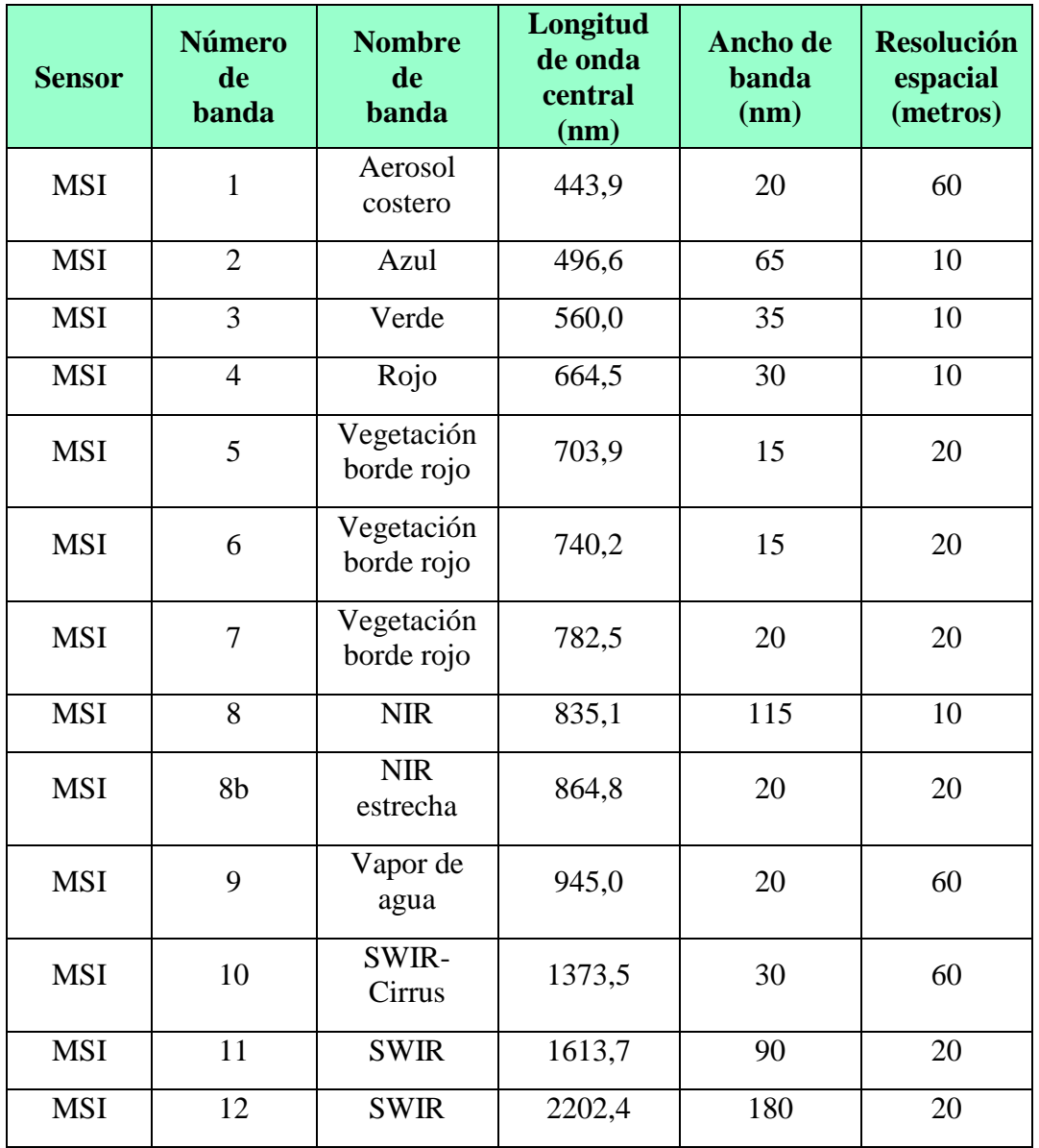

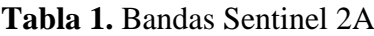

**Fuente:** (14)

### <span id="page-28-0"></span>**2.1.13. Procesamiento de las Imágenes Satelitales**

Esta sección hace referencia a los diferentes procesos aplicados a las imágenes satelitales que permiten lograr una representación objetiva y veraz de la superficie terrestre, estas mejoras logran que el usuario aprecie en detalle las características propias de la superficie terrestre, según la información obtenida del comportamiento espectral de la superficie. En este caso la calibración radiométrica es un proceso relevante ya que implica la interacción de elementos ambientales, las ondas electromagnéticas provenientes del sol y su influencia en la reflectancia que hace la tierra (18).

## <span id="page-28-1"></span>**2.1.14. Índices de vegetación**

Los índices de vegetación o índices verdes, son transformaciones que implican efectuar una combinación matemática entre los niveles digitales almacenados en dos o más bandas espectrales de la misma imagen. Los índices de vegetación se aplican en análisis cualitativos o cuantitativos, empleados cualitativamente permiten determinar rápidamente el estado relativo de la vegetación en una zona. Como una gran variedad de factores afecta directamente la producción de biomasa, los índices pueden emplearse para determinar la influencia de dichos factores en una zona o momento. Así, pueden usarse para determinar el efecto sobre la biomasa de sequías, anegamientos, incendios, desmontes, granizo, plagas o deficiencias nutricionales (19).

## <span id="page-28-2"></span>**2.1.14.1. Índice de vegetación de diferencia normalizada (NDVI)**

El índice de vegetación de diferencia normalizada, también conocido como NDVI por sus siglas en ingles es un índice usado para estimar la cantidad, calidad y desarrollo de la vegetación con base a la medición, por medio de sensores remotos instalados comúnmente desde una plataforma espacial, de la intensidad de la radiación de ciertas bandas del espectro electromagnético que la vegetación emite o refleja (5).

## <span id="page-28-3"></span>**2.1.14.2. Índice de vegetación ajustado al suelo (SAVI)**

El SAVI (por sus siglas en inglés), trata de corregir el efecto del suelo en el valor del índice. En la firma espectral de los suelos se observa que su reflectividad es similar en las bandas roja e infrarroja cercana, también, al cambiar las condiciones del suelo la reflectividad aumenta o disminuye simultáneamente en ambas bandas. Así, un suelo húmedo refleja menos en el rojo, pero también menos en el IRC, y un suelo seco refleja

más en ambas bandas. El SAVI nació como una necesidad de disminuir las alteraciones del valor del NDVI en aplicaciones en zonas áridas, ya que el mismo valor de NDVI puede corresponder a cubiertas vigorosas, pero poco densas, o a cubiertas densas, pero con poca vitalidad (19).

## <span id="page-29-0"></span>**2.1.14.3. Índice de Diferencia Normalizada de Humedad – NDMI**

Es un indicador numérico, que se utiliza en combinación con otros índices de vegetación (NDVI o AVI), que se asocia con la humedad de la vegetación. NDMI utiliza las ondas de infrarrojos y corta las bandas espectrales del infrarrojo cercano para capturar las variaciones de la humedad en las zonas con vegetación. Vigilancia de la sequía y cambios sutiles en las condiciones de humedad de la vegetación son aplicaciones de teledetección, donde NDWI es aplicable. NDMI también se puede utilizar para determinar las humedades de combustible para las evaluaciones del peligro de incendios forestales (20).

### <span id="page-29-1"></span>**2.1.15. Clasificación supervisada**

Para una clasificación supervisada se requiere tener conocimiento previo del terreno zona en estudio, se seleccionan los puntos o regiones de interés que van a presentar las diferentes coberturas de suelo. El software especializado va a procesar estas áreas pre seleccionadas para agrupar pixeles de las mismas características dependiendo de la reflectancia de la información seleccionada y así establecer los diferentes usos de suelo del área de estudio (21).

### <span id="page-29-2"></span>**2.1.16. Clasificación no supervisada**

A diferencia de la clasificación supervisada, esta clasificación no requiere de un conocimiento previo del área de estudio, por lo que se basa más en la interpretación al azar. El software va a realizar una clasificación automática formando grupos de similares características dependiendo de la reflectancia de la información presentada en imagen, estableciendo así los diferentes usos de suelo del área de estudio (21).

### <span id="page-29-3"></span>**2.1.17. Sistemas de Información Geográfica (SIG)**

El uso de los SIG hoy en día es de mucha importancia en los procesos de gestión de recursos naturales y evaluación de los impactos ambientales entre otros aspectos. El concepto relacionado a un Sistema de Información Geográfica habla de una interacción y un proceso organizado donde influyen hardware, software, datos geográficos y personal

idóneo, diseñada para analizar, modelar y representar de forma concreta la información geográficamente referenciada con el fin de brindar herramientas para la correcta planificación y gestión adecuada, prediciendo el constante cambio que se dan en la naturaleza (11).

## <span id="page-30-0"></span>**2.1.18. Tipos de SIG**

Los SIG pueden ser de dos tipos principales, según el método usado para modelizar la realidad geográfica, es decir como los aspectos del medio o territorio (vegetación, geología, edafología, temperatura, precipitación, altitud, carreteras, ciudades, ríos, divisiones administrativas, etc.) y según la forma en que estas capas se transforman en información digital (22).

Se tienen dos tipos de capas más importantes:

- **Capa ráster:** Consiste en una malla rectangular de celdas cuadradas o pixeles, en cada celda hay un número que porta la información necesaria para modelizar un aspecto del medio (22).
- **Capa vectorial:** Utilizan un conjunto de puntos, líneas o polígonos que modelizan un aspecto del medio, estos puntos, líneas o polígonos se conocen de manera genérica como objetos o características o entidades *features* (22).

## <span id="page-30-1"></span>**2.1.19. ¿Qué es ArcGIS?**

Es un completo sistema que permite recopilar, organizar, administrar, analizar, compartir y distribuir información geográfica. Como uno de los software más usados para crear y utilizar herramientas de información geográfica, además es utilizada por personas de todo el mundo para poner el conocimiento geográfico al servicio de los sectores del gobierno, la empresa, la ciencia, la educación y los medios (23).

ArcGIS posee una variedad de aplicaciones entre las que se incluyen de planificación y análisis, administración de activos, comprensión del funcionamiento de las operaciones, operaciones de campo, logística, además permite resolver problemas, tomar mejores decisiones, planificar adecuadamente, utilizar los recursos más eficientes, predecir cambios, educar y motivar a otros el uso de este recurso tecnológico (23).

## <span id="page-31-0"></span>**2.1.20. ¿Qué es ENVI?**

ENVI es un software de análisis de imágenes utilizado por profesionales GIS, científicos de teledetección y analistas de imágenes para extraer información significativa de imágenes así poder tomar mejores decisiones. Se adapta a los requerimientos específicos para dar respuestas a las necesidades, posee flujos de trabajo automatizados que permiten obtener rápidamente resultados confiables, ya sea que se usen imágenes pancromáticas, multiespectrales o hiperespectrales, LiDAR o SAR, ENVI tiene las últimas herramientas de procesamiento y análisis para extraer información (24).

Posee módulos altamente especializados como (24):

- **Módulo de extracción de coberturas:** Encuentra e identifica fácil y rápidamente objetos de interés de todo tipo.
- **Módulo de corrección atmosférica:** Retira la interferencia atmosférica de sus imágenes.
- **Módulo DEM:** crea rápida y fácilmente modelos digitales de elevación (DEM) a partir de sus datos geoespaciales.
- **Módulo de fotogrametría:** Elimina las distorsiones que se producen durante la captura de la imagen.
- **Módulo NIFT:** Combina imágenes, gráficos y metadatos en un solo archivo.

## <span id="page-32-0"></span>**2.2.MARCO REFERENCIAL**

# <span id="page-32-1"></span>**2.2.1. Estudio multiespectral del cultivo de tuna para determinar los índices NDVI, CWSI y SAVI, a partir de imágenes SENTINEL 2A, en el cantón Guano, provincia de Chimborazo, Ecuador.**

En este trabajo se evalúan: el Índice de Vegetación Diferencial Normalizado (NDVI, por sus siglas en inglés), el Índice de Vegetación Ajustado al Suelo (SAVI, por sus siglas en inglés) y el Índice de estrés hídrico (CWSI, por sus siglas en inglés) en los cultivos de tuna, ubicados en el cantón Guano de la provincia de Chimborazo, Ecuador (25).

El área de interés (AOI, por sus siglas en inglés) son las parroquias San Andrés y Guano, en las cuales se determinó la textura del suelo con los datos existentes en el Sistema Nacional de Información (SNI) del Ecuador, para ello se utilizó una imagen satelital de Sentinel 2A del 16 de junio de 2018; y mediante operaciones de funciones raster se obtuvo una media aproximada y referencial de NDVI, la reflectancia recibida tanto del suelo como del cultivo de tuna (SAVI) y la transpiración que corresponde al estrés hídrico (CSWI) de las parcelas de tuna (25).

Finalmente, se obtuvieron datos aproximados y referenciales de NDVI con un valor de 0.31, valores de SAVI que reflejan datos del suelo y del cultivo y un CWSI muy bajo que determinan que la transpiración es mínima, por lo que se puede concluir que una de las posibles técnicas más adecuadas para incrementar la producción de la tuna es la de riego por goteo (25).

Los índices obtenidos en esta investigación son referenciales y aproximados y pueden ayudar al incremento de la producción de tuna de los agricultores del sector con la implementación de un sistema de riego de agua por goteo, considerando que en la actualidad se riega solo con agua de lluvia (25).

El procedimiento seguido en esta investigación deja abierta la posibilidad para que en el futuro se pruebe métodos alternos que conduzcan a nuevas conclusiones y sugerencias para el incremento de la producción de la tuna con el sistema de riego adecuado (25).

## <span id="page-33-0"></span>**2.2.2. Determinación del comportamiento espectral de coberturas y usos de la tierra de la subcuenca del río San Pedro.**

El estudio que se realizó en la Subcuenca del Río San Pedro que abarcan los cantones Mejía, Rumiñahui, Pastocalle y Quito en Ecuador permitió obtener datos de firmas espectrales para validar su factibilidad en la generación de información temática para uso y cobertura de la tierra. Se usó el satélite Sentinel-2 de la Agencia Espacial europea que en conjunto con los sistemas de información geográficos (SIG), QGIS y SNAP, programas de acceso libre permitieron procesar información digital obtenida de los satélites, se usó la clasificación supervisada mediante los algoritmos distancia mínima en QGIS con el complemento SCP y el algoritmo Random Forest en SNAP (26).

Antes de usarlas para la clasificación supervisada las imágenes pasaron por operaciones de pre-proceso, procesos como correcciones geométricas, correcciones de terreno y las correcciones atmosféricas influyen en la obtención de un producto con más precisión. Para ello se trabajó con la imagen Sentinel 2 a Nivel 1C que se procesaron en el programa SNAP con la herramienta SEN2COR realiza la corrección atmosférica, de cirrus y de terreno, como resultado se obtuvo la imagen corregida a Nivel 2A (26).

Del análisis de estos insumos se obtuvo una librería de firmas espectrales para 20 coberturas encontradas en el área de estudio. El resultado de las clasificaciones son 74.04% de exactitud global y 72.32% de concordancia para el algoritmo distancia mínima por otro lado se obtuvo 76.19% de exactitud global y 74.6% de concordancia para el Random Forest (26).

Los mapas resultantes del estudio son más heterogéneos puesto que discriminan áreas más pequeñas de terreno debido a sus 13 bandas espectrales y 10m de resolución espacial que posee la imagen satelital Sentinel 2 en comparación a los mapas resultados del procesamiento del MAE-MAGAP (26).

La precisión global obtenida por el algoritmo de distancia mínima fue de 74,06% con una índice kappa de exactitud de 72.32%. Por otro lado, para el algoritmo Random Forest la precisión global fue de 76,19% y la índice kappa tuvo una exactitud de 74,60%, valores que acreditan el uso de imágenes Sentinel 2 para detección de coberturas de la superficie terrestre (26).

#### <span id="page-34-0"></span>**2.2.3. Clasificación de usos del suelo a partir de imágenes Sentinel-2**

En este trabajo realizado por Borrás, Delegido, Pezzola, Pereira, Morassi y Camps-Valls, se han abordado dos objetivos: determinar el mejor método de clasificación con S2, y cuantificar su mejora respecto a otras misiones operativas, como SPOT. Para ello se han seleccionado cuatro clasificadores (LDA, RF, Árboles de decisión, K-NN) que se han aplicado en dos zonas agrarias: una en la huerta de Valencia (España) y otra en la región de Buenos Aires (Argentina) (27).

Se han probado todos los clasificadores usando, por una parte, todas las bandas de S2, y por otra usando sólo las cuatro que coinciden con SPOT. En todos los casos se han aplicado porcentajes entre el 10 y el 50% de datos de entrenamiento y usado el resto de datos como validación. Como resultado se ha generado un mapa de usos del suelo a partir del mejor clasificador, basándose en el índice Kappa, proporcionando información científicamente relevante como es el área ocupada por cada una de las clases (27).

En la zona de estudio de la huerta de Valencia, se tomaron los datos los días 1 y 2 de mayo de 2016, coincidiendo con una imagen de S2 despejada de la zona (del 1 de mayo). Para el trabajo se seleccionaron y etiquetaron 14 clases con un total de 91 parcelas con diferentes cultivos o suelos: 2 parcelas de suelo abandonado, 11 parcelas de suelo desnudo, 4 parcelas de alfalfa, 9 parcelas de asfalto, 11 parcelas de cauce seco, 6 parcelas de cebolla, 1 parcela de coles, 3 parcelas de lechuga (Lactuca sativa L.), 9 parcelas de naranjo, 1 parcela de palmeras, 13 parcelas de patata, 9 parcelas de construcciones, 3 parcelas de viveros y 9 parcelas de alcachofa (27).

En cada una de las 91 parcelas se ha tomado un ROI (region of Interest) de entre 12 y 16 píxeles centrales, de manera que se dispone al final de 1387 píxeles como base de datos de entrenamiento y validación (27).

Finalmente, los resultados de este trabajo muestran que la mejora en la resolución espacial y radiométrica de S2 respecto a otras misiones operativas, permite también la mejora en los resultados de la clasificación (27).

# <span id="page-35-0"></span>**2.2.4. Detección de cambios por parcela para la actualización de BBDD de usos del suelo mediante imágenes de alta resolución y SENTINEL-2.**

Uno de los elementos básicos para el análisis, gestión y planificación del territorio es contar con información actual y con ello de una buena cartografía de usos de suelo. Los procesos de actualización de bases de datos de usos del suelo suelen ser costosos por lo que las técnicas de observación remota de la Tierra sirven de ayuda (28).

En el presente trabajo de investigación realizado por Andrade Sergio se pretende obtener mediante análisis multitemporal de imágenes SENTINEL-2 nivel 2A, correspondientes a los municipios de Torrente, Godelleta y Silla, la obtención de variables temporales a partir de NDVI, SAVI, EVI, bandas 2, 3, 4 y 8 de 14 fechas del año 2016 (28).

La generación de variables temporales es realizada con la finalidad de aportar variables dinámicas a las variables extraídas de imágenes de alta resolución como lo son las ortofotos PNOA del 2008 - 2015 para clasificar el uso de suelo de mejor manera y con ello poder determinar parcelas catastrales con cambio en el uso de suelo con el fin de identificar de forma inmediata los sectores de mayor cambio en caso de que se desee actualizar la cartografía de manera convencional a través de fotointerpretación, de modo que este producto facilite y reduzca los tiempos de ejecución y mantenimiento (28).

Se generó el mapa de uso del suelo para el municipio de Torrente del año 2008 con una fiabilidad global del 90 % y un coeficiente kappa del 0,85 mediante la extracción de variables espectrales, de textura y forma, en ortofotos del mismo año, generadas con software FETEX 2.0. Como muestra se seleccionaron 2 130 parcelas fotointerpretadas en 12 categorías: canales de agua, cítricos, coníferas, frutales no cítricos, matorral, olivar, pastizal, polígono industrial, red viaria, suelo desnudo, urbano y viñedos, se empleó como clasificador árboles de decisión y validación cruzada en el software WEKA (28).

El mapa de cambios en la cobertura de suelo entre los años 2008 – 2015 generado en el estudio demostró una fiabilidad global de 84,74 % con respecto a la clasificación entre cambio y no cambio a partir de una muestra del 5 % entre cambios y 5 % de no cambios detectados en las parcelas clasificadas en ambos años, seleccionándose 1 111 parcelas en el municipio de Torrente (28).
**CAPÍTULO III**

# **METODOLOGÍA DE LA INVESTIGACIÓN**

### **3.1. Localización de área de estudio**

El cantón Buena Fe está ubicado en la parte nórdica de la provincia de Los Ríos. Al cantón pertenecen la parroquia urbana San Jacinto de Buena Fe y la parroquia rural Patricia Pilar. Además de los sectores San Francisco, Cuatro Mangas, La Reserva, Fumisa, 24 de mayo, Vistazo, La Catorce, Pechiche, Los Ángeles y Zulema. Cuenta con una población de 38.263 habitantes, lo que la convierte en la trigésima quinta ciudad más poblada del país, según datos del censo INEC del 2010.

Según el Plan de Desarrollo y Ordenamiento Territorial de la provincia de Los Ríos, Buena Fe se encuentra en el tropical mega térmico semi húmedo, que se caracteriza por registrar únicamente un máximo lluvioso y una sola estación seca muy marcada, acompañada de temperaturas que oscilan entre 22 y 32°C. El periodo de lluvia comprende de diciembre a mayo, separado por una estación seca marcada de junio a noviembre, con lluvias poco evidentes en forma de garuas que caen en este periodo.

El cantón tiene un acelerado crecimiento poblacional en su área urbana y en el comportamiento dinámico de las principales actividades económicas agropecuarias. El área actual del cantón corresponde a un gran banco aluvial, con una topografía ondulada, características hídricas y morfológicas de esta región permitieron la ubicación de uno de los proyectos hidrológicos más grandes del país como Daule Peripa.

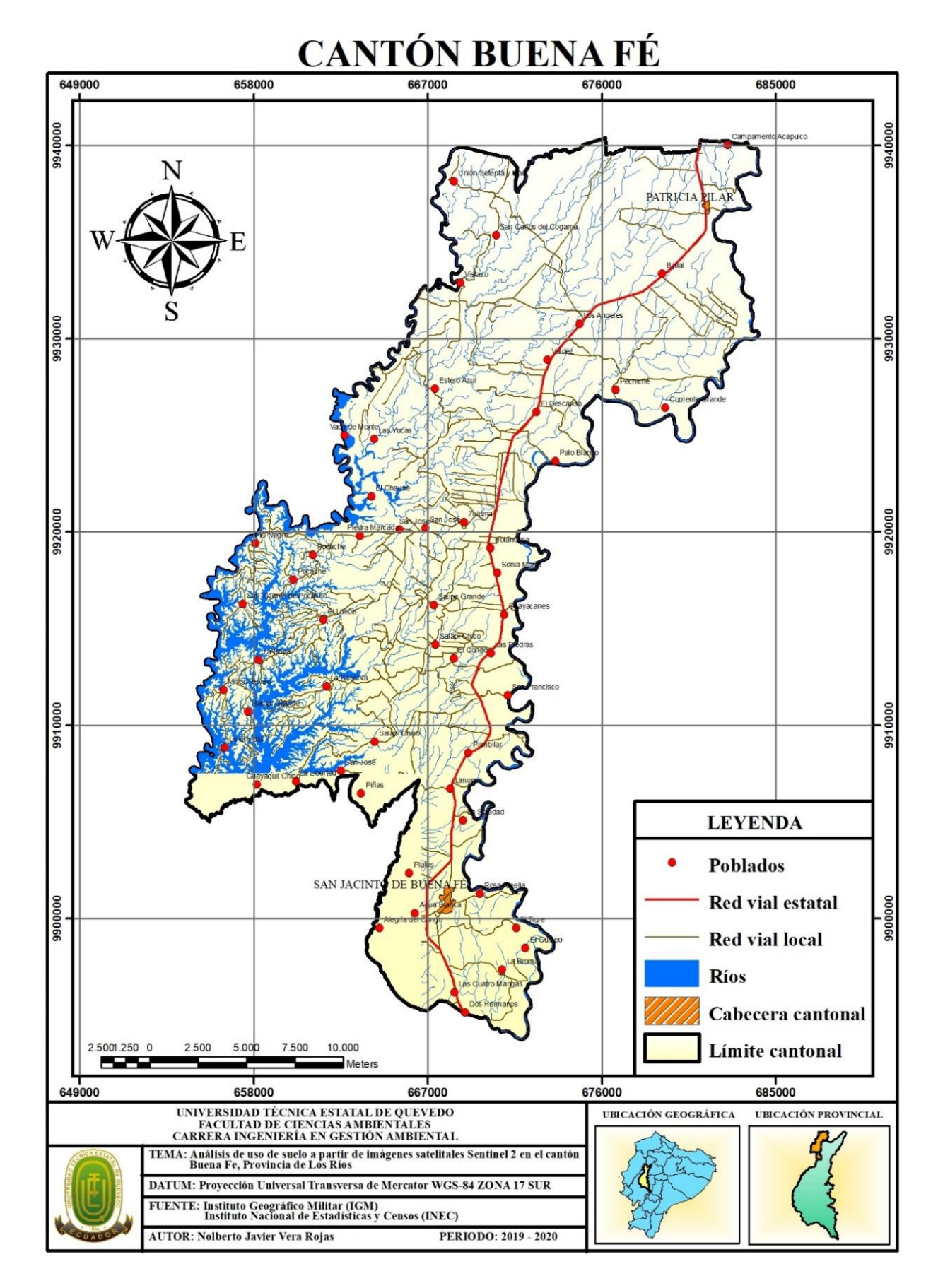

**Ilustración 1.**Mapa de ubicación del cantón Buena Fe

### **3.2. Materiales y equipos**

### **3.2.1. Imagen satelital**

Imagen Sentinel 2 obtenida de la página web:

<https://www.sentinel-hub.com/>

### **3.2.2. Software**

- Google Earth PRO utilizado para la identificación y toma de coordenadas de referencia de las coberturas de suelo en el área de estudio.
- ENVI 4.7 utilizado para el procesamiento de las imágenes satelitales Sentinel 2.
- ArcGIS 10.2 utilizado para el tratamiento, conversión, recorte y mapeo de las imágenes obtenidas como resultado a parir del programa ENVI.

### **3.3. Metodología**

A continuación, se presenta el proceso metodológico aplicado para el análisis de uso de suelo en el cantón Buena Fe, provincia de Los Ríos, el cual está basado en el procesamiento de imágenes satelitales Sentinel 2 mediante el uso de software GIS.

### **3.3.1. Pre-procesamiento de las imágenes satelitales Sentinel 2**

Se obtuvieron las imágenes satelitales Sentinel desde la página web de la Agencia Espacial Europea (ESA) en el siguiente enlace [https://apps.sentinel-hub.com/eo](https://apps.sentinel-hub.com/eo-browser/?lat=-0.89831&lng=-79.49617&zoom=15)[browser/?lat=-0.89831&lng=-79.49617&zoom=15\)](https://apps.sentinel-hub.com/eo-browser/?lat=-0.89831&lng=-79.49617&zoom=15) cuyas imágenes satelitales corresponden al 15 de agosto del 2019. Perteneciente a la Agencia Espacial Europea (ESA), el cual es un sistema basado en web para proporcionar a los usuarios de datos EO, archivos de espejo distribuidos y capacidades de difusión masiva para los productos Sentinel.

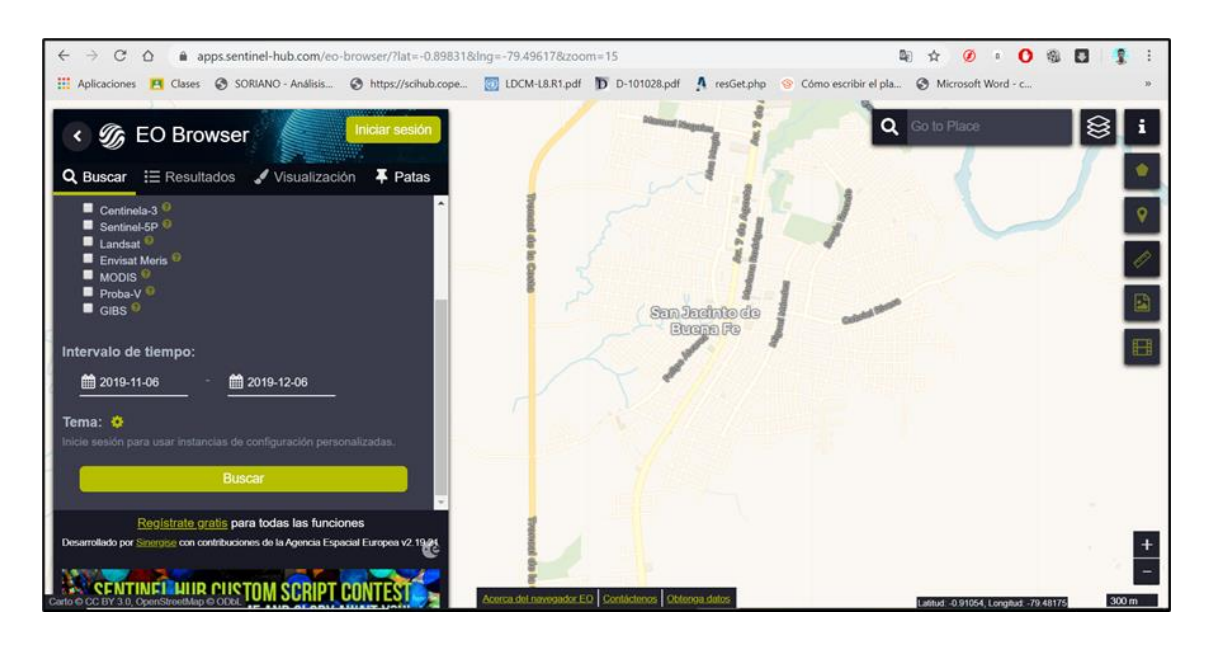

**Ilustración 2.** Descarga de imágenes Sentinel 2

Se realizó el pre-procesamiento de las imágenes en el software especializado ArcGIS procediendo a realizar el recorte de cada imagen correspondiente a bandas específicas. Se ingresaron las imágenes y la capa shape del límite del cantón Buena Fe y con la herramienta "clip" se realizaron cada uno de los recortes para finalmente con la herramienta "Data  $\rightarrow$  Export data" se guardaron las imágenes en formato "JPG" en vista de que es el formato necesario para realizar los demás procesos en el programa ENVI 4,7.

### **3.3.2. Extracción del polígono del cantón Buena Fe**

Al iniciar el proceso se usó el software ArcGIS 10.2 para cargar la capa en formato shape de la división administrativa correspondiente a los cantones de la provincia de Los Ríos. Ya cargado el shape y con clic derecho se abrió la tabla de atributos (Open Attribute Table), una vez abierta se realiza una búsqueda en el campo DPA DESCAN hasta encontrar el correspondiente al nombre de Buena Fe, seleccionando este registro y exportándolo a una nueva capa shape mediante la herramienta Data- Export Data, lo cual será el límite del cantón Buena Fe.

### **3.3.3. Recorte de las imágenes satelitales en el área de estudio**

El recorte se realizó tomando como referencia el polígono (Shapefile) del cantón Quevedo extraído anteriormente, que sirvió para extraer de la imagen satelital el área de estudio. Para ello se cargan las imágenes satelitales descargadas en formato Tiff (Tagged Image File Format).

Y con el uso de la caja de herramienta de recorte: Data Management Tools  $\rightarrow$  Raster  $\rightarrow$ Raster processing  $\rightarrow$  clip, llenando todos los campos de entrada y salida con la que se obtuvo la imagen recortada con las mismas características y dimensiones que el polígono de referencia del cantón Buena Fe (Shapefile).

Finalmente, cada imagen satelital recortada se la exportó en formato imagen (img), para posteriormente poder ingresar las imágenes en el programa ENVI 4.7 y poder evaluar los índices espectrales.

## **3.3.4. Cálculo de índices espectrales NDVI, SAVI, NDMI derivados de las imágenes Sentinel 2.**

El cálculo de los tres índices espectrales se los realizó con el fin de analizar múltiples aspectos sobre la vegetación, suelo y recursos hídricos y se las realiza por medio de las siguientes fórmulas.

### **3.3.4.1. Índice de Vegetación Normalizada (NDVI)**

El índice de vegetación normalizada es un indicador numérico que utiliza las bandas espectrales roja y cercana al infrarrojo. Está altamente asociado con el contenido de vegetación. Los valores altos corresponden a áreas que reflejan más en el espectro del infrarrojo cercano. Una mayor reflectancia en el infrarrojo cercano corresponde a una vegetación más densa y saludable (25).

Fórmula:

 $NDVI = (NIR - Red) / (NIR + Red)$ **NDVI** =  $(B08 - B04) / (B08 + B04)$ 

#### **Donde:**

**NIR=** Banda infrarroja cercana

**Red=** Banda espectral roja

## **3.3.4.2.Índice de Vegetación Ajustado al Suelo (SAVI)**

Este índice se lo utilizó para corregir el NDVI por la influencia del brillo del suelo en áreas donde la cobertura vegetativa es baja. El SAVI derivado de la reflectancia de la superficie se calcula como una relación entre los valores R y NIR con un factor de corrección de la luminosidad del suelo (L) equivalente a 0,428 (26).

Fórmula:

$$
SAVI = \frac{(NIR - R)}{(NIR + R + L)} (1 + L)
$$

$$
SAVI = \frac{(B08 - B04)}{(B08 + B04 + 0,428)} (1 + 0,428)
$$

#### **Donde:**

**NIR=** Banda infrarroja cercana

**R=** Reflectancia corregida, banda espectral roja

**L=** Factor de corrección de luminosidad

## **3.3.4.3. Índice de Diferencia Normalizada de Humedad (NDMI):**

El índice de diferencia normalizada de humedad se utilizó para determinar el contenido de agua de la vegetación. Se calcula como una relación entre los valores NIR y SWIR (27).

Fórmula:

 $NDMI = (NIR - SWIR) / (NIR + SWIR)$ 

**NDMI** =  $(B08 - B11) / (B08 + B11)$ 

#### **Donde:**

**NIR=** Banda infrarroja cercana

**SWIR=** Banda infrarroja de onda corta

### **3.3.4.4. Stack de índices calculados**

El stack de índices se realiza con el fin de agrupar en una sola imagen espectral los tres índices calculados previamente NDVI, SAVI y HDMI, para ello en el programa ENVI con el comando Basic tools y la herramienta Layer Stacking seleccionamos los índices calculados, llenando cada uno de los campos y seleccionando el lugar donde se guardará la nueva imagen obtenida (Stack de índices).

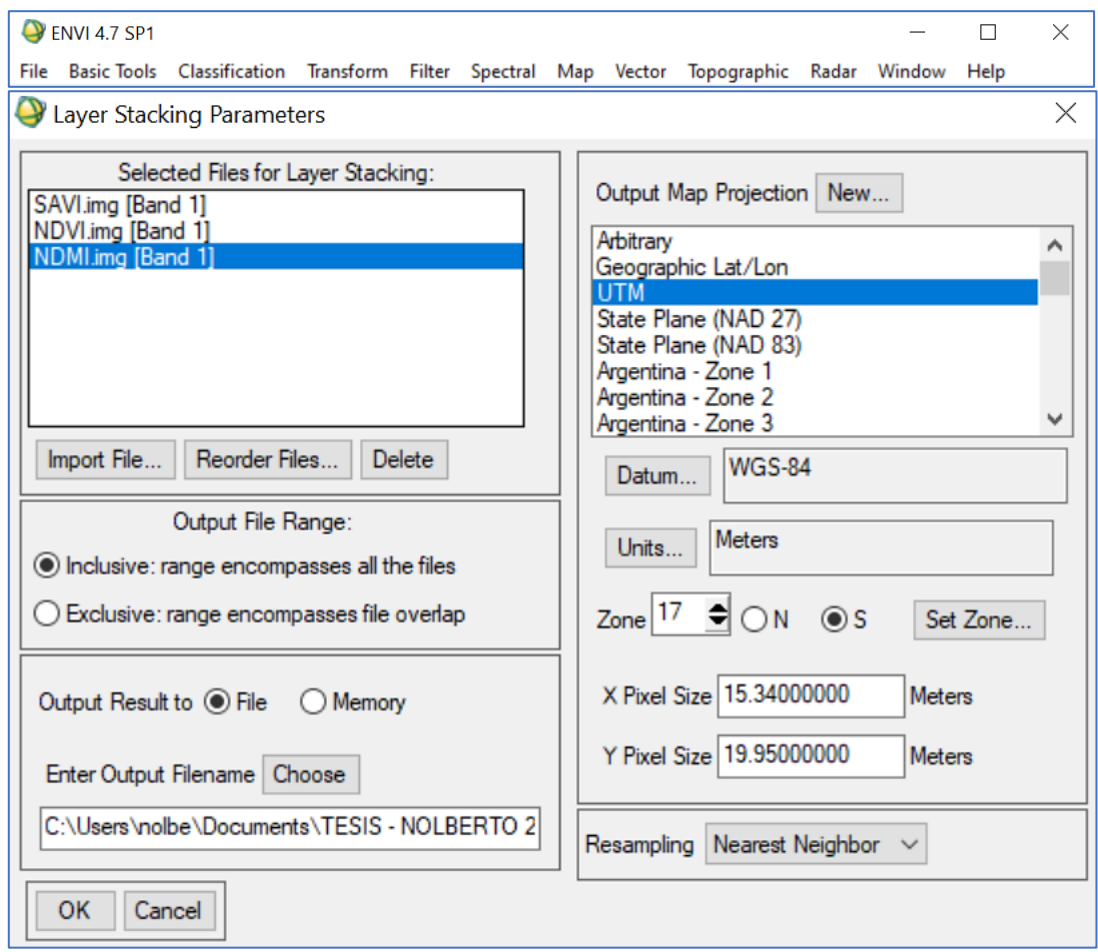

**Ilustración 3.** Elaboración de stacks de índices

## **3.3.5. Usos de suelo a partir de la clasificación supervisada de las imágenes Sentinel 2**

### **3.3.5.1. Definición de áreas de entrenamiento**

Para determinar las áreas de entrenamiento primero se definen los tipos de cobertura de uso de suelo que se necesitaron para realizar la clasificación supervisada, estableciendo seis categorías como zona antrópica, zona arbustiva, cuerpos de agua, cultivo de palma,

cultivo de banano y cultivo de cacao, lo cual fueron escogidos realizando una búsqueda en el programa Google earth y comparando con la imagen de stack de índices.

Se escogieron varias coordenadas o puntos de referencia en cada categoría escogida para esta investigación.

### **3.3.5.2. Creación de regiones de interés (ROIs)**

La selección de las regiones de interés fue realizada en el software ENVI 4.7 con el comando Basic tools  $\rightarrow$  Región Of Interest y creando las seis categorías de uso de suelo zona antrópica, zona arbustiva, cuerpos de agua, cultivo de banano, cultivo de palma, cultivo de cacao y dentro de cada una de ellas se seleccionaron los pixeles necesarios en la imagen de stacks de índices calculado, de acuerdo a las coordenadas establecidas mediante Google earth pro.

Cada región de interés o puntos de entrenamiento son seleccionadas en forma de pixeles en forma de rectángulo y a cada categoría se le asigna un color para que se diferencien entre sí en la imagen clasificada resultante.

### **3.3.5.3. Separabilidad de los ROIs**

La separabilidad espectral de los ROIs sirve para verificar si existe o no una relación entre las clases o categorías creadas, ya que cada pixel escogido posee características diferentes y por lo tanto el clasificador no se va a confundir cuando esté realizando la clasificación, pero dependerá de la cantidad de clases que sean, mientras menos clases más diferentes van a ser, mientras que por lo contrario si hay muchas clases al momento de verificar la separabilidad serán valores muy bajos.

Para verificar la separabilidad espectral se realizó mediante el ENVI 4.7 ubicándonos en la tabla de regiones de interés en la barra de Options  $\rightarrow$  Compute ROI Separability  $\rightarrow$ escogiendo el stack de índices y ahí se seleccionan todas las clases creadas (regiones de interés). Los valores resultantes varían en un rango de 0 a 2, donde 0 es baja separabilidad y 2 indica que existe una alta separabilidad espectral entre pares de los ROIs seleccionados.

# **3.3.5.4. Clasificación supervisada por el método de máxima probabilidad (Máximum Likelihood)**

Se trata de áreas de las que se conoce a priori la clase a la que pertenecen y que servirán para generar una asignatura espectral característica de cada una de las clases. Se denominan clases informacionales por lo que las áreas de entrenamiento o regiones de interés deben de ser lo más homogéneas posible y que sepamos lo que hay en la imagen (28).

El método escogido para esta investigación se basa en la clasificación de pixeles mediante la clasificación de máxima verosimilitud, la cual asume que las estadísticas de cada clase se distribuyen normalmente y calcula la probabilidad de que un pixel determinado pertenezca a una clase específica, es decir cada pixel asignado a una clase tiene la probabilidad más alta, es decir una máxima verosimilitud (28).

### **3.3.6. Evaluación de la precisión de los métodos aplicados.**

### **3.3.6.1.Validación de la clasificación supervisada**

Una de las pruebas más importantes es la post clasificación que sirvió para determinar que la clasificación realizada está bien, es decir se determina la bondad del clasificador.

Para ello se realizó la creación de nuevos puntos al azar (regiones de interés) de las mismas seis clases, pero tomados en diferentes lugares y fueron obtenidas mediante Google earth, es decir que se crearon dos tablas de regiones de interés, la primera que es con la que se realizó la clasificación supervisada y la segunda que es la que seleccionamos puntos al azar. Esto con la finalidad de posteriormente realizar la comparación entre píxeles de ambos ROIs con el cálculo de la matriz de confusión y verificar la concordancia entre categorías.

### **3.3.6.2.Matriz de confusión**

La matriz de confusión es una herramienta de post clasificación realizada en ENVI 4,7 que permite comparar y validar los resultados de una clasificación realizada, que realiza la comparación entre los datos de una clasificación y valores tomados al azar. Con la cual obtuvimos una matriz de doble entrada en cuyas filas y columnas se ven reflejadas todas las categorías o clases con sus respectivos valores.

Las filas representan las predicciones del clasificador, mientras que las columnas representan las clases verdaderas tomadas al azar, en la diagonal se reflejan todas las clasificaciones correctas, así mismo se reflejan otros parámetros calculados dentro de la misma tabla como:

- **Acuerdo/exactitud:** Probabilidad porcentual de que el pixel se haya clasificado correctamente.
- **Errores de omisión:** (columnas) pixeles que pertenecen a esa clase, pero no aparecen en ella o es clasificada como otra clase.
- **Errores de comisión:** (filas) pixeles que pertenecen a otra clase y son asignadas a nuestra clase de interés.
- **Precisión general:** Precisión porcentual total de la clasificación realizada

#### **3.3.6.3.Cálculo del coeficiente Kappa**

Este estadístico es una medida de la diferencia entre la exactitud lograda en la clasificación con un clasificador automático y la oportunidad de lograr una clasificación correcta con un clasificador aleatorio (29).

El coeficiente kappa se lo realizó con la siguiente fórmula:

$$
\boldsymbol{k} = \frac{N \sum_{i=1}^{r} X_{ii} - \sum_{i=1}^{r} (X_{i+} * X_{+i})}{N^2 - \sum_{i=1}^{r} (X_{i+} * X_{+i})}
$$

#### **Donde:**

**N =** Número total de observaciones

**r =** Número de filas en la matriz (clases)

**Xii =** Número de observaciones en el elemento de la fila i y la columna i (sobre la diagonal mayor)

 $X_{i+}$  = Total de observaciones en la fila i (total marginal a la derecha de la matriz)

 $X_{+i}$  = Total de observaciones en la columna i (total marginal al pie de la matriz)

El valor resultante del cálculo del coeficiente significa el nivel de concordancia que existe entre todos los datos analizados cuyos rangos son:

# **Tabla 2.** Índice kappa (valoración)

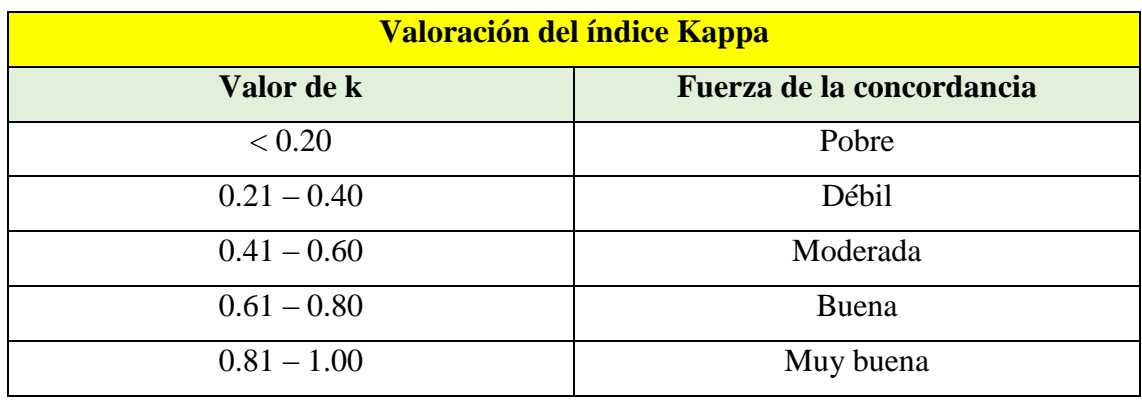

**Fuente:** (30).

**CAPÍTULO IV**

**RESULTADOS Y DISCUSIÓN**

### **4.1. Resultados**

A continuación, se detallan los resultados obtenidos en base a la metodología aplicada para el proyecto de investigación cuyo objetivo es analizar los patrones espaciales de uso de suelo a partir de imágenes satelitales Sentinel 2 en el cantón Buena Fe, provincia de Los Ríos.

# **4.1.1. Evaluación de los índices NDVI, SAVI, NDMI derivados de las imágenes Sentinel 2 para diferenciar los tipos de cobertura del suelo.**

Para obtener una discriminación optima de la cobertura de uso de suelo del cantón Buena Fe, provincia de Los Ríos, se realizó el cálculo de tres índices espectrales detallados a continuación:

### **4.1.1.1. Índice de Vegetación de Diferencia Normalizada (NDVI)**

Mediante el cálculo del Índice de Vegetación de Diferencia Normalizada (NDVI) cuya distribución en el área de estudio se muestra en la Ilustración 4 se identificaron las áreas de vegetación verde, para lo cual se necesitaron las NIR (Banda 8) y la banda Red (Banda 4), permitiendo discriminar de manera más eficiente las zonas cubiertas por vegetación mediante la siguiente fórmula:

$$
NDVI = (banda 8 - banda 4) / float (banda 8 + banda 4)
$$

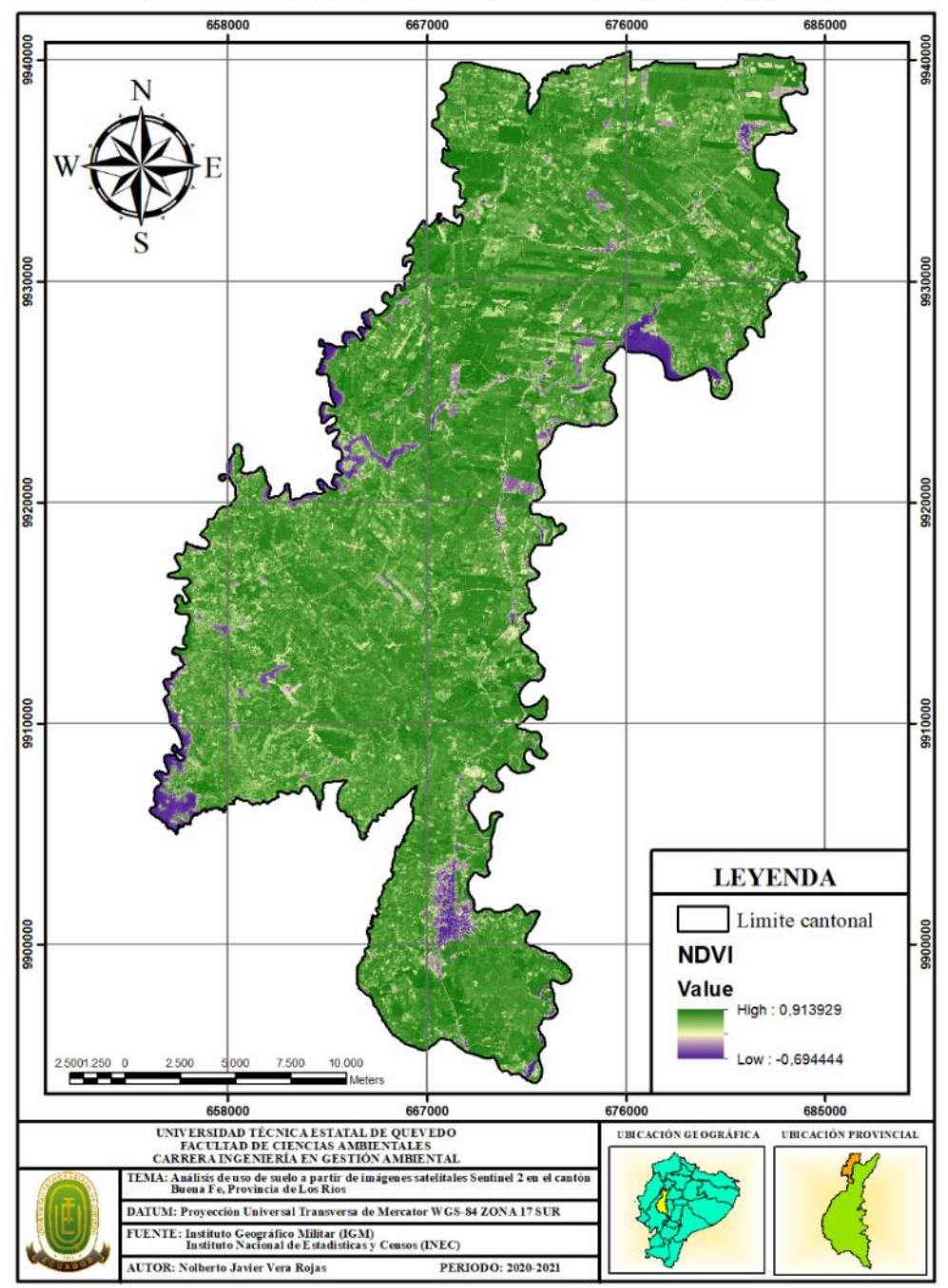

ÍNDICE DE VEGETACIÓN DE DIFERENCIA NORMALIZADA

**Ilustración 4.** Índice de vegetación de Diferencia Normalizada (NDVI)

## **4.1.1.2. Índice de Vegetación Ajustado al Suelo (SAVI)**

Para el cálculo de este índice se requirieron las bandas NIR (Banda 8), Red (Banda 4) y un factor de corrección de luminosidad del suelo (L) equivalente a 0,428. Como resultado que se muestra en la Ilustración 5 se obtuvo una discriminación basada en la distancia del suelo y a su vez se corrigió el índice de vegetación de diferencia normalizada debido a la influencia del brillo en el suelo donde ciertas áreas se encuentran con zonas vegetativas bajas.

Se realizó el cálculo mediante la siguiente fórmula:

**SAVI**= (banda 8 – banda 4) / float (banda 8 + banda 4 + 0,428) \*  $(1 + 0.428)$ 

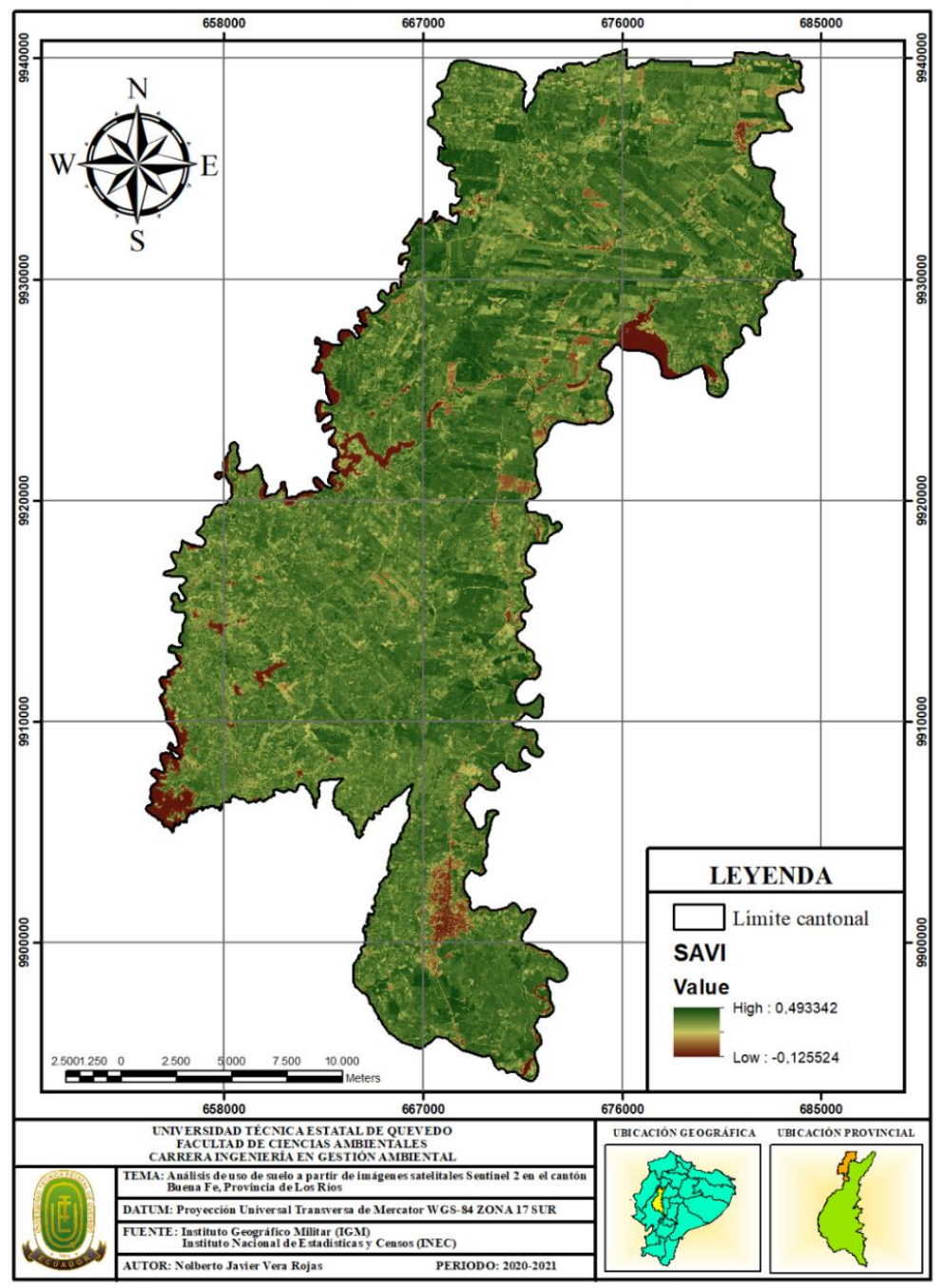

ÍNDICE DE VEGETACIÓN AJUSTADO AL SUELO

**Ilustración 5.** Índice de Vegetación Ajustado al Suelo (SAVI)

## **4.1.1.3. Índice de Diferencia Normalizada de Humedad (NDMI)**

El cálculo de este índice espectral, cuya distribución en el área de estudio se aprecia en la Ilustración 6, permitió obtener las variaciones del contenido de la humedad en zonas cubiertas de vegetación, siendo necesario para dicho cálculo el uso de las bandas NIR (banda 8) y la SWIR (banda 11) mediante una ecuación sencilla mediante la siguiente formula:

**NDMI**= (banda 8 – banda 11) / float (banda 8 + banda 11)

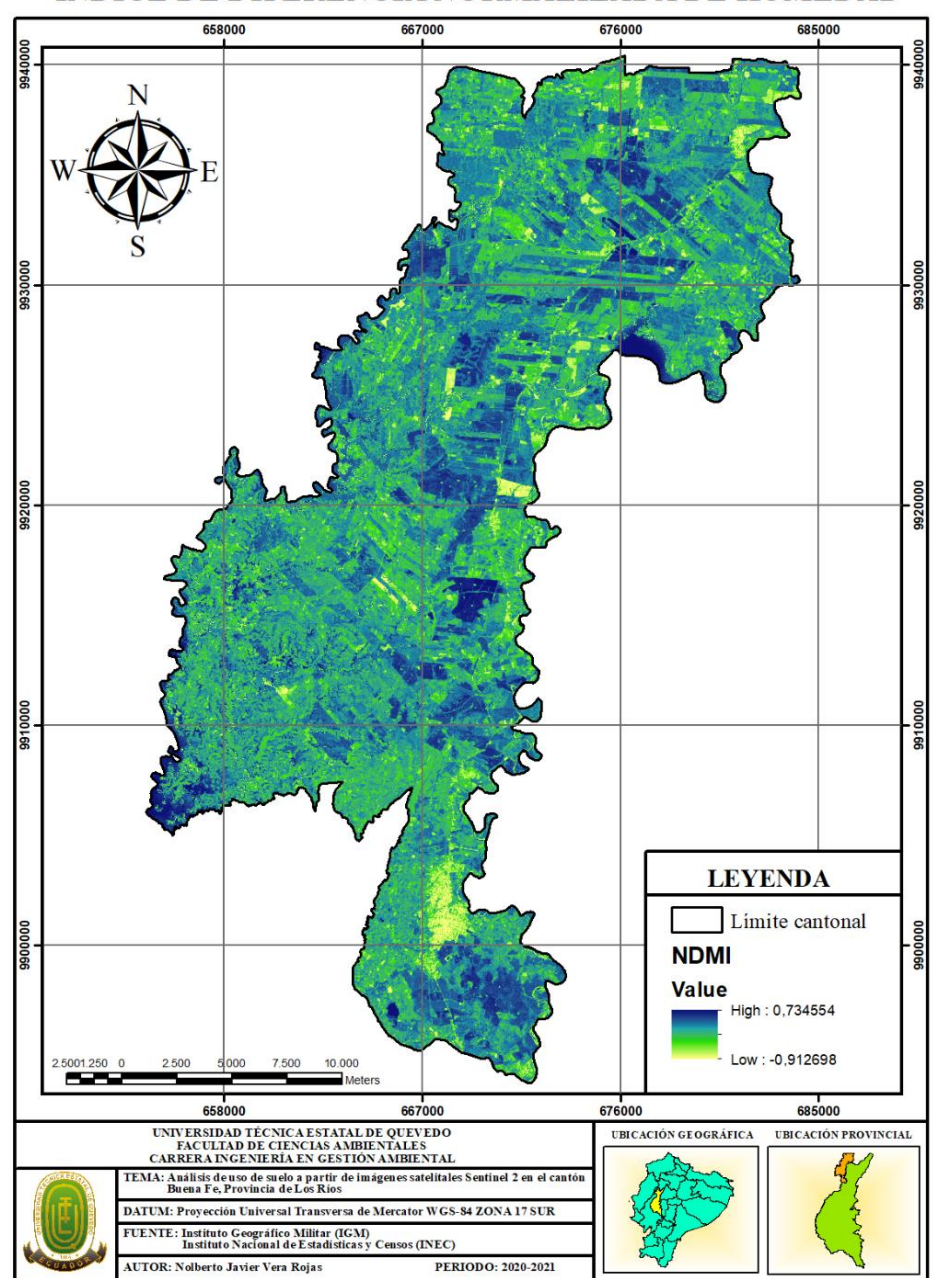

ÍNDICE DE DIFERENCIA NORMALIZADA DE HUMEDAD

**Ilustración 6.** Índice de Diferencia Normalizada de Humedad (NDMI)

### **4.1.1.4. Stack de los índices calculados**

Se realizó el stack de índices (Ilustración 7), partiendo del cálculo realizado en el proceso anterior y para ello en el software ENVI se usó la herramienta Layer Stacking la cual generó una combinación de los tres índices espectrales en una sola imagen de falso color (RGB) que permitió visualizar de una manera diferenciada la cobertura vegetal del área en estudio.

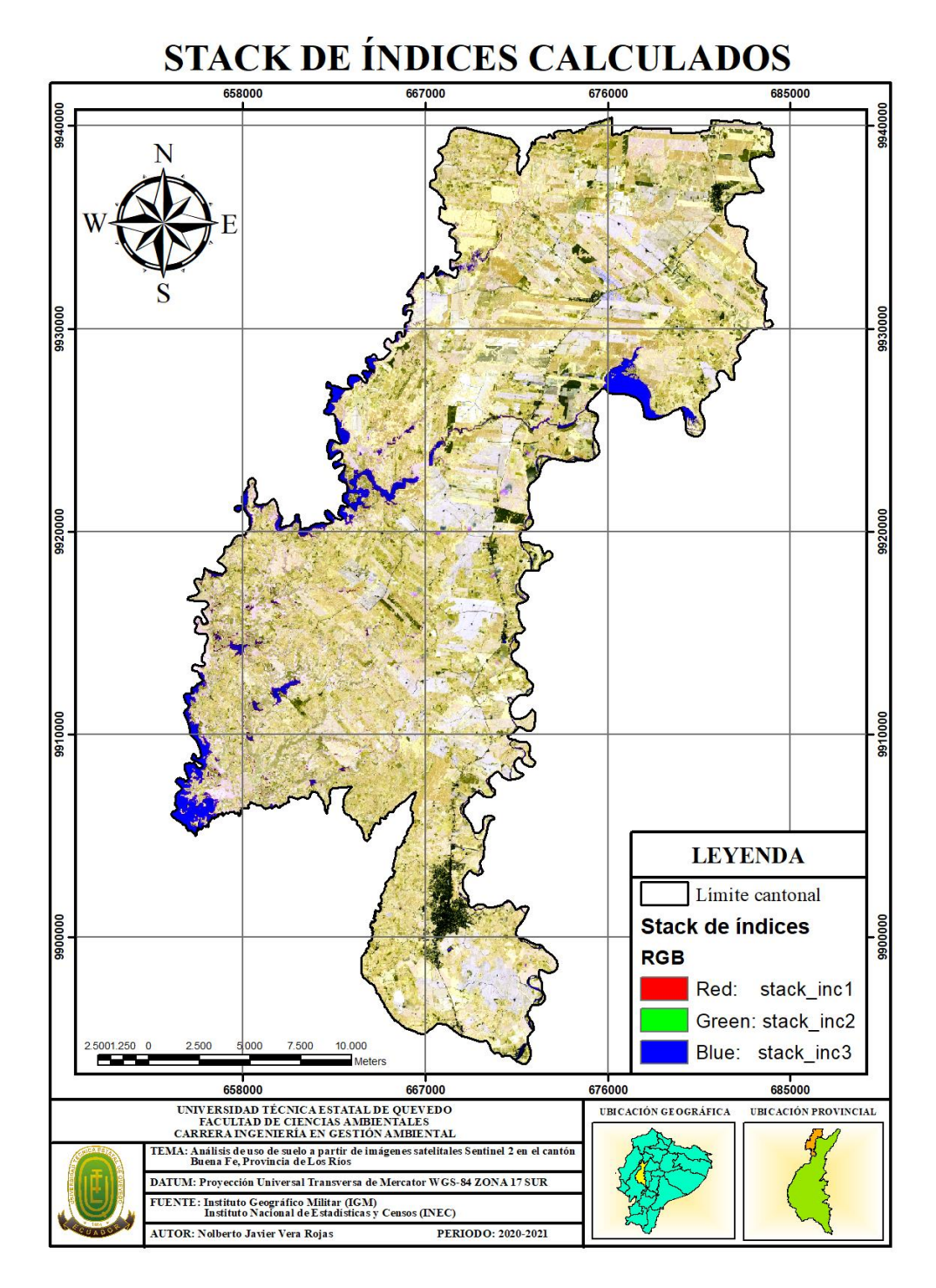

**Ilustración 7.** Stack de índices calculados

# **4.1.2. Identificación de los usos de suelo a partir de la clasificación supervisada de las imágenes Sentinel 2 y detectar los usos de suelo en el área de estudio.**

### **4.1.2.1. Áreas de entrenamiento**

Para determinar las áreas de entrenamiento se realizó una pre-selección de coordenadas en Google earth de acuerdo a las coberturas de interés a estudiar que permitieron recopilar una base de datos la cual fue el punto de partida para crear las regiones de interés y comparar la separabilidad entre categorías (zona antrópica, zona arbustiva, cuerpos de agua, cultivo de palma, cultivo de cacao y cultivo de banano).

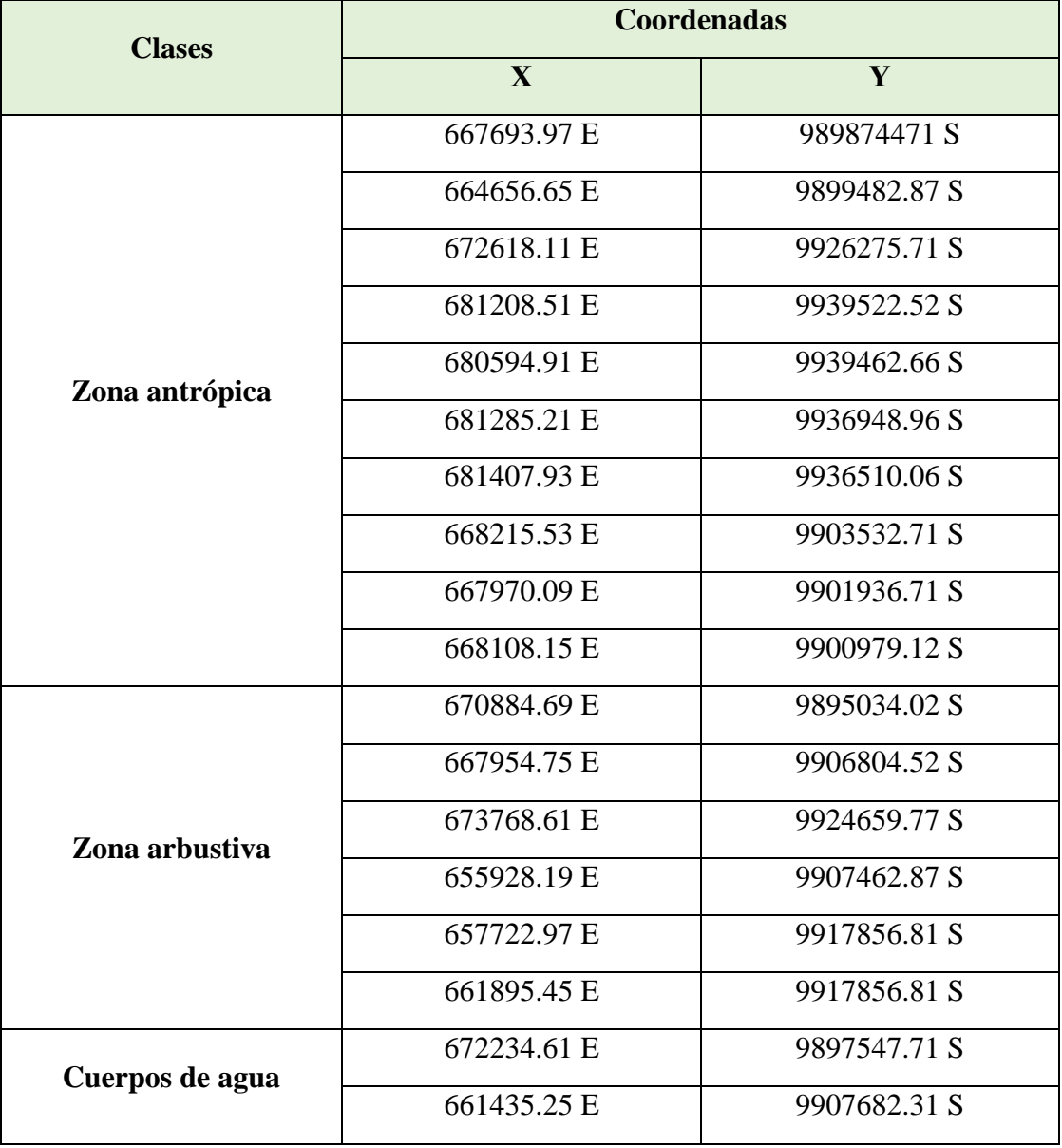

**Tabla 3.** Áreas de entrenamiento (coordenadas)

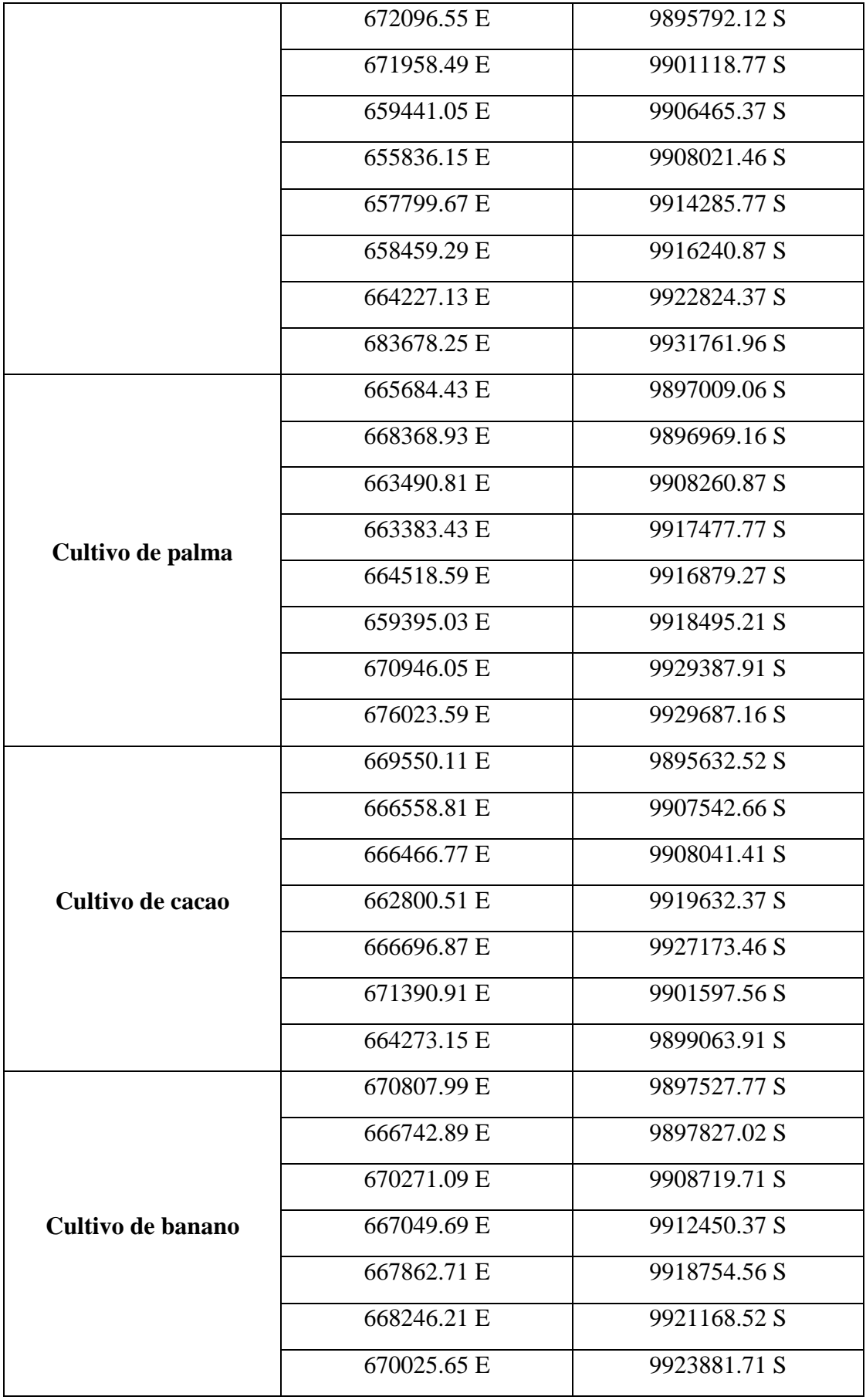

## **4.1.2.2. Regiones de Interés (ROIs)**

En el programa ENVI 4.7 se elaboraron las regiones de interés a partir del stack de índices calculados y las coordenadas obtenidas de Google earth, procediendo a seleccionar cierta cantidad de pixeles en cada categoría creada y dándoles un color respectivo para diferenciar una categoría de la otra.

En la ilustración 12 se observa cómo están seleccionados los pixeles y cuantos polígonos fueron creados dentro de cada categoría.

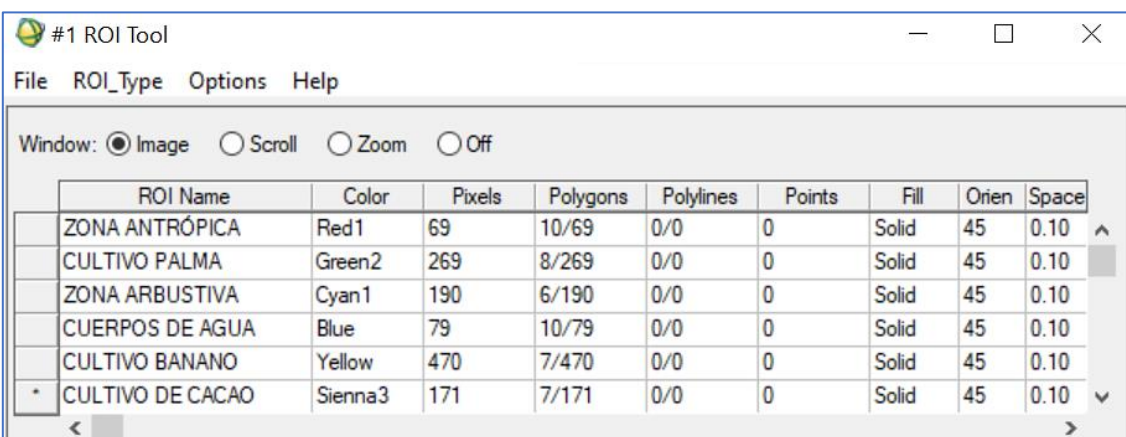

**Ilustración 8.** Regiones de interés

### **4.1.2.3. Separabilidad ROI**

Con la separabilidad se identificaron si las categorías están correctamente diferenciadas una de la otra, es decir que no se asemejan entre sí. Y se obtuvo la siguiente tabla de separabilidad espectral, constatando que efectivamente existe una alta separabilidad (siendo el rango 0 que significa baja separabilidad a 2 alta separabilidad), que en este caso se obtuvo que el nivel más bajo de separabilidad es la relación entre cultivo de palma y cultivo de banano con un valor de 1,907 que igual sigue siendo buena y las demás se encuentran en valores de 1,99 hacia delante, con lo que se comprueba que no existe ningún inconveniente de separabilidad.

### **Tabla 4.** Separabilidad ROI

Input File: stack\_indices

ROI Name: (Jeffries-Matusita, Transformed Divergence)

### **ZONA ANTRÓPICA [Red1] 69 points:**

CULTIVO PALMA [Green2] 269 points: (2.00000000 2.00000000)

ZONA ARBUSTIVA [Cyan1] 190 points: (2.00000000 2.00000000)

CUERPOS DE AGUA [Blue] 79 points: (1.99999999 2.00000000)

CULTIVO BANANO [Yellow] 470 points: (2.00000000 2.00000000)

CULTIVO DE CACAO [Sienna3] 171 points: (1.99900548 2.00000000)

**CULTIVO PALMA [Green2] 269 points:** 

ZONA ANTRÓPICA [Red1] 69 points: (2.00000000 2.00000000)

ZONA ARBUSTIVA [Cyan1] 190 points: (1.99996315 1.99999996)

CUERPOS DE AGUA [Blue] 79 points: (2.00000000 2.00000000)

CULTIVO BANANO [Yellow] 470 points: (1.90766579 1.99533554)

CULTIVO DE CACAO [Sienna3] 171 points: (1.99855358 2.00000000)

**ZONA ARBUSTIVA [Cyan1] 190 points:** 

ZONA ANTRÓPICA [Red1] 69 points: (2.00000000 2.00000000)

CULTIVO PALMA [Green2] 269 points: (1.99996315 1.99999996)

CUERPOS DE AGUA [Blue] 79 points: (2.00000000 2.00000000)

CULTIVO BANANO [Yellow] 470 points: (1.99968629 1.99986793)

CULTIVO DE CACAO [Sienna3] 171 points: (1.91532443 1.99999213)

**CUERPOS DE AGUA [Blue] 79 points:** 

ZONA ANTRÓPICA [Red1] 69 points: (1.99999999 2.00000000)

CULTIVO PALMA [Green2] 269 points: (2.00000000 2.00000000)

ZONA ARBUSTIVA [Cyan1] 190 points: (2.00000000 2.00000000)

CULTIVO BANANO [Yellow] 470 points: (2.00000000 2.00000000)

CULTIVO DE CACAO [Sienna3] 171 points: (2.00000000 2.00000000)

### **CULTIVO BANANO [Yellow] 470 points:**

ZONA ANTRÓPICA [Red1] 69 points: (2.00000000 2.00000000)

CULTIVO PALMA [Green2] 269 points: (1.90766579 1.99533554)

ZONA ARBUSTIVA [Cyan1] 190 points: (1.99968629 1.99986793)

CUERPOS DE AGUA [Blue] 79 points: (2.00000000 2.00000000)

CULTIVO DE CACAO [Sienna3] 171 points: (1.99506374 1.99999997)

**CULTIVO DE CACAO [Sienna3] 171 points:** 

ZONA ANTRÓPICA [Red1] 69 points: (1.99900548 2.00000000)

CULTIVO PALMA [Green2] 269 points: (1.99855358 2.00000000)

ZONA ARBUSTIVA [Cyan1] 190 points: (1.91532443 1.99999213)

CUERPOS DE AGUA [Blue] 79 points: (2.00000000 2.00000000)

CULTIVO BANANO [Yellow] 470 points: (1.99506374 1.99999997)

**Tabla 5.** Separación de pares (menos a más)

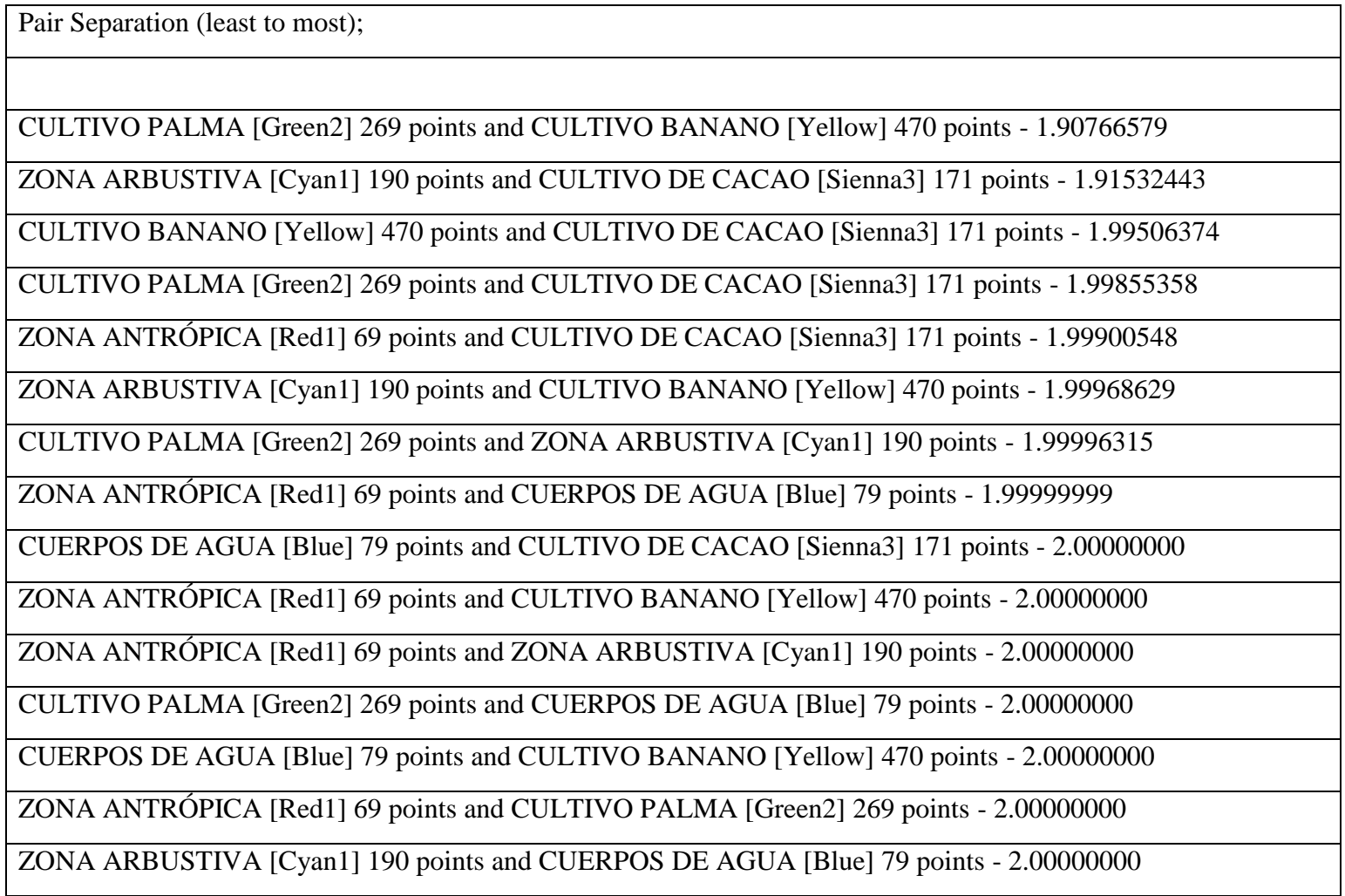

### **4.1.2.4. Clasificación supervisada**

Ya una vez comprobada la separabilidad espectral se realizó la clasificación supervisada mediante el software ENVI utilizando el método de máxima probabilidad o máximum Likelihood y seleccionando las regiones de interés (ROIs) por medio del cual el computador entrena cada uno de los píxeles seleccionados, dando como imagen resultante una clasificación supervisada de seis categorías diferenciada por colores en cada una de sus coberturas de uso de suelo.

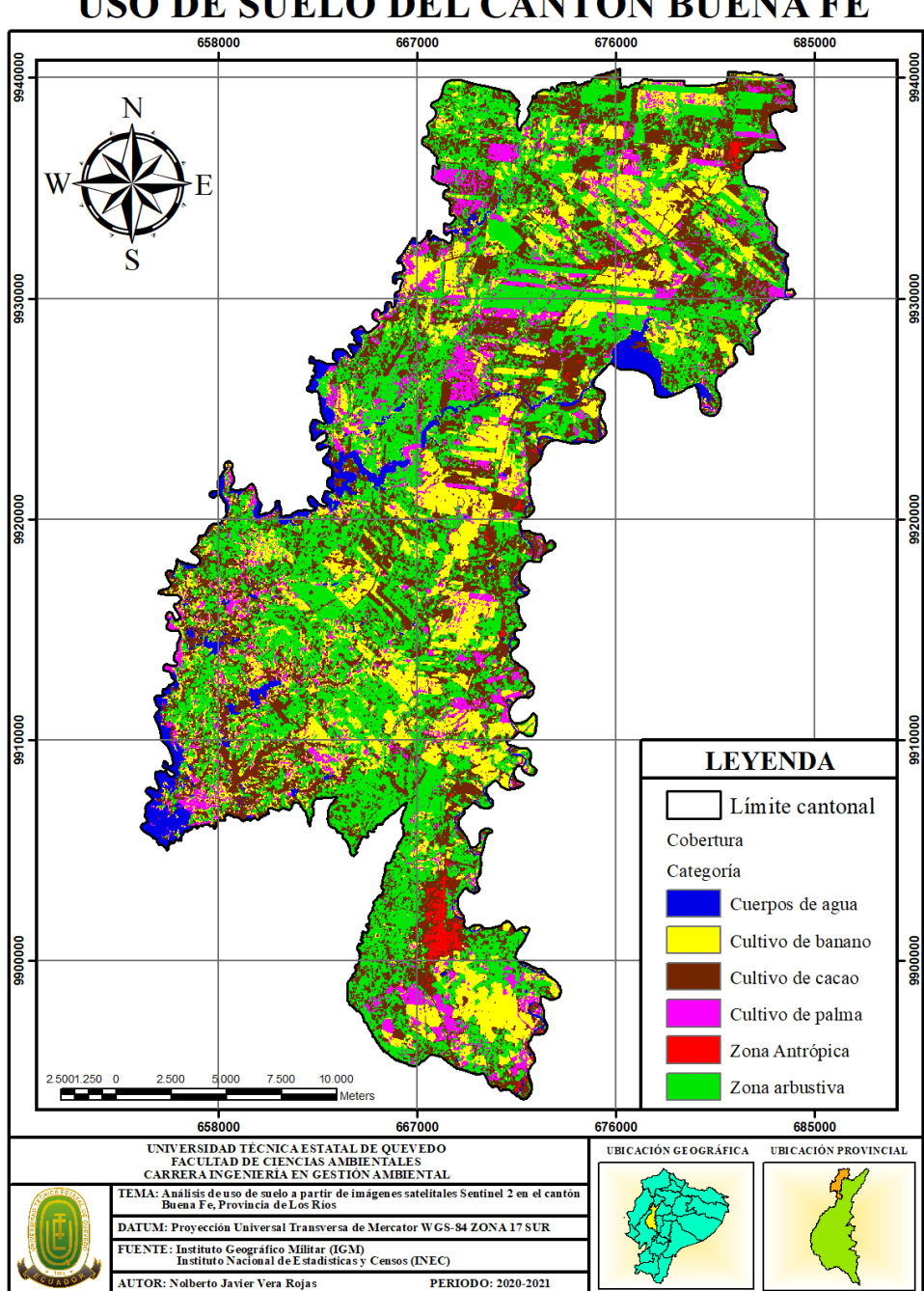

USO DE SUELO DEL CANTÓN BUENA FE

**Ilustración 9.** Mapa de uso de suelo del cantón Buena Fe

El mapa de uso de suelo del cantón Buen Fe (ilustración 9), resultante del procesamiento de la imagen satelital Sentinel 2 del año 2019 indica las seis diferentes coberturas obtenidas, que se comprenden en cuerpos de agua, cultivo de banano, cultivo de cacao, cultivos de palma, zona antrópica y zona arbustiva.

Considerando que el suelo es el componente ambiental principal en el que se desarrolla la vida y de extensión limitada que hay preservar por cuanto al ser un recurso no renovable es de difícil recuperación, siendo ocupada en su gran mayoría por las principales actividades antropogénicas como la agricultura intensiva, ganadería, pesca, extracción de minerales en ciertas zonas, así como también en actividades de ocio y recreación.

Cabe recalcar que la principal actividad económica de los habitantes del cantón Buena Fe es sin duda la agricultura que al paso de los años ha ido teniendo variaciones como se destaca en la (ilustración 12). Por tal motivo es importante mencionar que esto afecta a las principales funciones ambientales que el suelo provee, como, por ejemplo, ser el hábitat de muchos organismos, suelos ricos en materia orgánica, ser alimento de muchos seres vivos como animales y plantas. Y lo más importante, ser el eje principal del desarrollo de múltiples ecosistemas de conservación de especies de flora y fauna que permite el desarrollo normal de la cadena trófica.

Por tal motivo es importante implementar el uso de las leyes y políticas ambientales para contrarrestar este tipo de alteraciones al uso de suelo que se le da al cantón Buena Fe. Por ejemplo, el artículo 409 de la Constitución de la República del Ecuador que declara que es de interés público y prioridad nacional la conservación del suelo, en especial su capa fértil.

Así mismo el Código Orgánico Ambiental (COA) Art. 30 literal 11 que incorpora criterios de sostenibilidad del patrimonio natural en la planificación y ejecución de los planes de ordenamiento territorial, en los planes de uso del suelo. Art. 50 literal 3 que especifica el uso de un plan de manejo de las áreas protegidas la que deberá incluir, entre otros, el estudio y análisis por densidad poblacional, usos de suelos, agricultura familiar campesina, actividades productivas, sociales y culturales.

Sobre todo, el Art. 94 sobre la conservación de la cobertura forestal que prohíbe convertir el uso del suelo a usos agropecuarios en las áreas del Patrimonio Forestal Nacional y las que se encuentren asignadas en los planes de ordenamiento territorial, tales como bosques naturales y ecosistemas frágiles.

De acuerdo al mapa de uso de suelo resultante es importante destacar los porcentajes y las superficies que ocupa cada categoría clasificada, mismos que se detallan en las siguientes ilustraciones:

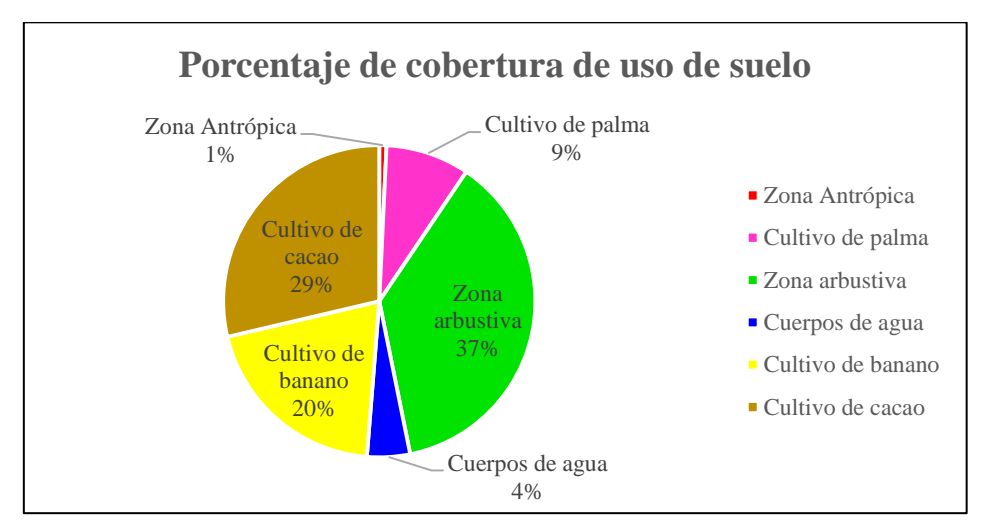

**Ilustración 10.** Porcentaje de cobertura de uso de suelo

De acuerdo a la ilustración 10, la categoría de mayor porcentaje se da en la zona arbustiva con un 37% de cobertura, seguidos del cultivo de cacao y el cultivo de banano con 29% y 20% respectivamente, mientras que las coberturas de menor porcentaje se dan en el cultivo de palma con 9%, cuerpos de agua con un 4%, mientras que la zona antrópica se ve cubierta con tan solo el 1%.

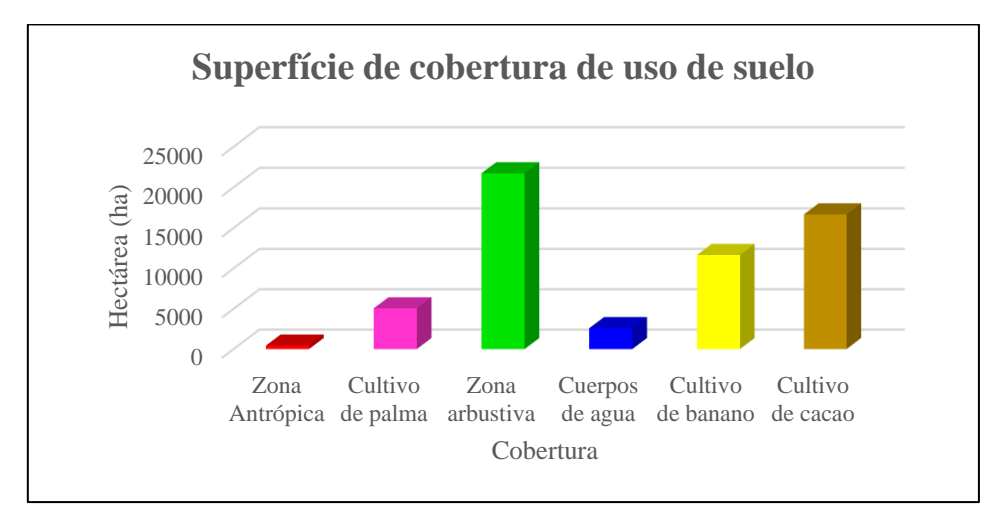

**Ilustración 11**. Superficie de uso de suelo (Hectáreas)

La superficie del cantón Buena Fe está distribuida de la siguiente manera: la zona arbustiva ocupa 21717.95ha, el cultivo de cacao 16654.29ha, cultivo de banano 11650.03ha, el cultivo de palma 5044.86ha, los cuerpos de agua ocupan 2586.42ha y por último la zona antrópica con tan solo 434.58ha.

A continuación, se realiza una comparación entre el mapa de uso de suelo realizado a partir de la imagen Sentinel 2 y el mapa de uso de suelo del cantón Buena Fe del año 2015:

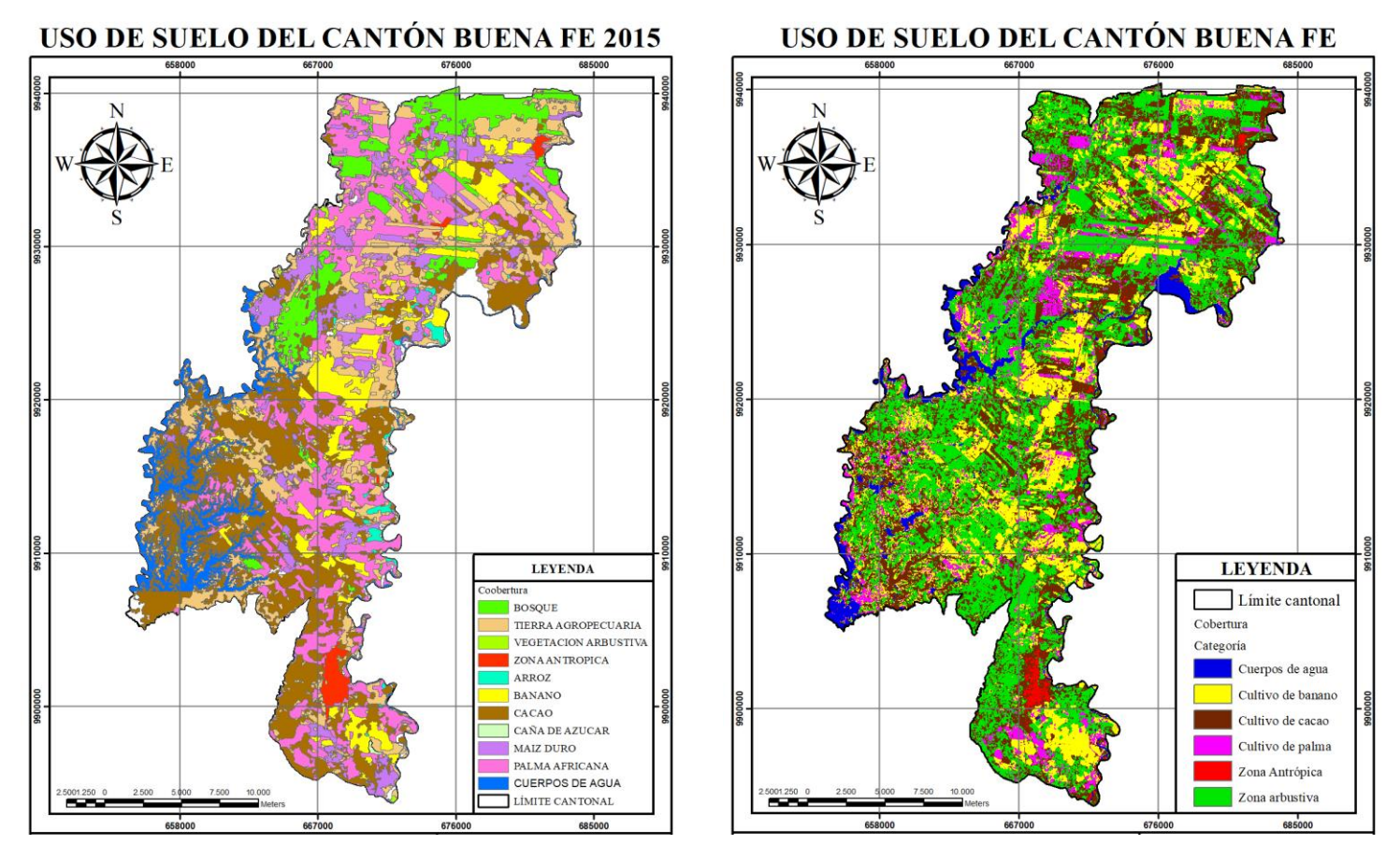

**Ilustración 12.** Comparación entre mapas de uso de suelo. **Fuente:** Elaboración propia

La ilustración 12 demuestra que existe coincidencia entre el mapa de uso y cobertura del suelo del año 2015 (MAAE) y el que fue clasificado a partir de la imagen satelital Sentinel 2. En los cultivos cacao y palma se evidencia en ambos gráficos que son zonas cuya extensión de terreno usado para dichas actividades ha ido decreciendo con el pasar de los años. Mientras que en el cultivo de banano se visualiza un incremento en las zonas de producción agrícolas ocupadas para este fin.

Por otra parte, la zona arbustiva y herbácea refleja un incremento en cuanto a la extensión de la superficie del terreno con un total de 21717,95 ha lo cual se da en muchos casos por la desertificación de ciertas áreas o por la quema, e incluso el abandono de ciertos agricultores para dedicarse a otras actividades.

Mientras tanto en la categoría de los cuerpos de agua se ve drásticamente un cambio entre ambos mapas, disminuyendo de 6205,69 ha equivalente a un 10,68% a un total de 2586,42 ha que equivalen al 4% del total de cobertura destinada para esta categoría tan importante y que está siendo muy afectada.

En consecuencia la problemática detectada en cuanto al cambio tan acelerado que han tenido los cuerpos de agua y su caudal hay que mencionar que la conservación, preservación y recuperación de los recursos hídricos, cuencas hidrográficas y caudales ecológicos se encuentran claramente establecidos en la ley, específicamente en el artículo 411 de la Constitución de la República del Ecuador que dispone que el Estado garantizará la conservación, recuperación y manejo integral de los recursos hídricos.

La relación entre el mapa obtenido de la imagen satelital Sentinel y el mapa de uso de suelo del MAAE año 2015 (ilustración 12), refiere a que no existe una buena planificación por parte de las autoridades competentes y que las actividades antrópicas se realizan sin un adecuado manejo. Las coberturas poseen una alta variación siendo reemplazadas unas coberturas por otras e incidiendo mucho en la importancia ambiental que posee el suelo en todas las actividades cotidianas.

# **4.1.3. Evaluar la precisión de los métodos para la identificación de usos de suelo en el cantón Buena Fe, provincia de Los Ríos.**

### **4.1.3.1. Validación de la clasificación**

La validación de la clasificación supervisada es un proceso fundamental para verificar si la imagen que se clasificó está bien, y para ello en la post clasificación se aplicará el cálculo de la matriz de confusión y el cálculo del coeficiente kappa. Escogiendo puntos al azar o regiones de interés para posteriormente realizar la comprobación entre los píxeles ya clasificados y los nuevos píxeles tomados al azar que se obtuvieron mediante el uso de Google earth (ver tabla 6).

| <b>Clases</b>    | Coordenadas  |              |  |  |  |
|------------------|--------------|--------------|--|--|--|
|                  | $\mathbf{X}$ | Y            |  |  |  |
| Zona antrópica   | 681407.93 E  | 9936749.46 S |  |  |  |
|                  | 681315.89 E  | 9940021.27 S |  |  |  |
|                  | 666896.29 E  | 9901398.06 S |  |  |  |
|                  | 667371.83 E  | 9899822.02 S |  |  |  |
| Zona arbustiva   | 673001.61 E  | 9925058.77 S |  |  |  |
|                  | 657201.41 E  | 9908639.91 S |  |  |  |
|                  | 671314.21 E  | 9895373.16 S |  |  |  |
|                  | 667724.65 E  | 9908679.81 S |  |  |  |
| Cuerpos de agua  | 683340.77 E  | 9933118.56 S |  |  |  |
|                  | 672234.61 E  | 9897547.71 S |  |  |  |
|                  | 662907.89 E  | 9908280.81 S |  |  |  |
|                  | 658597.35 E  | 9911432.91 S |  |  |  |
|                  | 665945.21 E  | 9922425.37 S |  |  |  |
| Cultivo de palma | 672740.83 E  | 9929348.02 S |  |  |  |
|                  | 674765.71 E  | 9929627.31 S |  |  |  |
|                  | 665807.15 E  | 9896490.37 S |  |  |  |
|                  | 667970.09 E  | 9896809.56 S |  |  |  |
| Cultivo de cacao | 664288.49 E  | 9899183.62 S |  |  |  |

**Tabla 6.** Áreas de entrenamiento al azar (coordenadas)

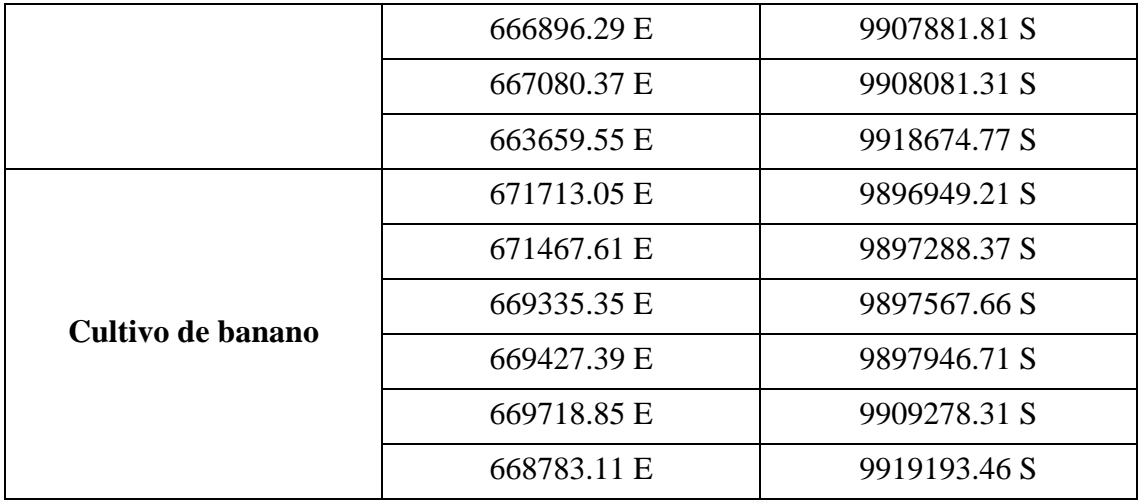

**Fuente:** Elaboración propia

### **4.1.3.2. Matriz de confusión**

Habiendo obtenido los puntos al azar se realizó la post clasificación mediante el cálculo de la matriz de confusión que es la técnica más idónea para verificar la precisión de los métodos aplicados, entonces en el software ENVI mediante la herramienta (confusión matrix using group truth ROIs) dio como resultado la siguiente tabla:

| <b>Clasificación</b> | Zona<br>antrópica | Zona<br>arbustiva | <b>Cuerpos</b><br>de agua | <b>Cultivo</b><br>banano | <b>Cultivo</b><br>cacao | <b>Cultivo</b><br>palma | <b>Total</b> |
|----------------------|-------------------|-------------------|---------------------------|--------------------------|-------------------------|-------------------------|--------------|
| Zona antrópica       | 26                | $\overline{0}$    | $\overline{0}$            | $\overline{0}$           | $\theta$                | $\overline{0}$          | 26           |
| Zona arbustiva       | $\overline{0}$    | 29                | $\overline{0}$            | $\overline{0}$           | $\overline{0}$          | $\overline{0}$          | 29           |
| Cuerpos de agua      | $\overline{0}$    | $\overline{0}$    | 160                       | $\overline{0}$           | $\overline{0}$          | $\overline{0}$          | 160          |
| Cultivo de banano    | $\overline{0}$    | $\overline{0}$    | $\overline{0}$            | <b>119</b>               | $\overline{0}$          | 9                       | 128          |
| Cultivo de cacao     | $\overline{0}$    | 8                 | $\overline{0}$            | $\overline{0}$           | 38                      | $\overline{0}$          | 46           |
| Cultivo de palma     | $\overline{0}$    | $\overline{0}$    | $\overline{0}$            | $\overline{0}$           | $\overline{0}$          | 26                      | 26           |
| <b>Total</b>         | 26                | 37                | 160                       | 119                      | 38                      | 35                      | 415          |
| Acuerdo/exactitud    | 100%              | 78.38%            | 100%                      | 100%                     | 100%                    | 74.29%                  |              |
| Error de omisión     | 0%                | 21.62%            | 0%                        | 0%                       | 0%                      | 25.71%                  |              |
| Error de comisión    | 0%                | 0%                | 0%                        | 7.03%                    | 17.39%                  | 0%                      |              |
| Precisión general    | 95.90%            |                   |                           |                          |                         |                         |              |

**Tabla 7.** Matriz de confusión

La tabla 7 refleja la exactitud de cada categoría clasificada obteniendo el 100% en la zona antrópica, 100% en los cuerpos de agua, 100% en el cultivo de banano, 100% en cultivo de cacao, 78,38% en la zona arbustiva y 74,29% en el cultivo de palma, con un error de omisión de 21,62% para la zona arbustiva y con un 25,71% en el cultivo de palma.

En la matriz de doble entrada se observa una precisión general del 95.90%, que considerando el rango de aceptación de 0% a 100% quiere decir que es altamente favorable la implementación de esta metodología para realizar el análisis de uso de suelo a partir de imágenes satelitales Sentinel 2 y determinar su cobertura.

### **4.1.3.3. Cálculo del coeficiente kappa**

Partiendo de la tabla (7) se realizó el cálculo del coeficiente kappa aplicando la siguiente ecuación:

$$
\boldsymbol{k} = \frac{N \sum_{i=1}^{r} X_{ii} - \sum_{i=1}^{r} (X_{i+} * X_{+i})}{N^2 - \sum_{i=1}^{r} (X_{i+} * X_{+i})}
$$

**N=** 415  $r = 6$ 

$$
N \sum_{i=1}^{r} X_{ii} = (26 + 29 + 160 + 119 + 38 + 26) = 398
$$
  

$$
\sum_{i=1}^{r} (X_{i+} * X_{+i}) =
$$
  

$$
(26 * 26) + (29 * 37) + (160 * 160) + (128 * 119) + (46 * 38) + (26 * 35) =
$$
  
45239  

$$
k = \frac{415(398) - 45239}{415^2 - 45239} = \frac{165170 - 45239}{172225 - 45239} = \frac{119931}{126986}
$$

$$
k=0.94
$$

 $k = 94\%$ 

El resultado del coeficiente kappa obtenido para la imagen clasificada fue de 0,93 que de acuerdo a la tabla (2) significa que la clasificación realizada para determinar el uso y cobertura del suelo de la provincia de Buena Fe es casi perfecta, por lo que se comprueba que la metodología aplicada posee una gran precisión.

### **4.2. DISCUSIÓN**

Mediante esta investigación basada en el "Análisis de uso de suelo a partir de imágenes satelitales Sentinel 2 en el cantón Buena Fe, provincia de Los Ríos" se observa la gran relevancia de realizar este tipo de estudios, ya que como afirma Chacón (2014), "es importante destacar las investigaciones acerca del cambio de uso y cobertura del suelo, debido a que son necesarios para estudios sobre los cambios globales, porque esta puede acarrear una serie de problemas, entre los cuales se puede mencionar la disminución de cobertura vegetal, el agotamiento de los suelos, de la pérdida o disminución del agua y la erosión del suelo" (31).

Las categorías clasificadas a partir de la imagen satelital Sentinel 2 del año 2019 demuestra que existen cambios significativos y muy relevantes, por cuanto todo se da de acuerdo a una planificación establecida por parte de las autoridades competentes. Algo que se debe evidenciar notoriamente en el PDOT (Plan de Ordenamiento Territorial) del cantón Buena Fe, pero sin embargo no cumplen con lo propuesto en su planificación.

Recalcando que en el PDyOT del cantón Buena Fe del periodo 2017-2021 mencionan lo siguiente:

Política estratégica 3 "*Limitar la expansión de la frontera agrícola mediante la recuperación de áreas de bosque y especies endémicas en coordinación con el Ministerio del Ambiente y Agua del Ecuador (MAAE) y el Ministerio de Agricultura, Acuacultura y Pesca (MAGAP)*". Es decir, el "área rural de conservación y protección con severas limitaciones para la sustentabilidad ambiental" la constituyen humedales, cuencas y microcuencas con mayor o menor grado de intervención antrópica; en este último aspecto, hay que destacar cierto tipo de intervención "antrópica" como el que se da en sitios turístico – recreativos del sector terciario de la producción

En cuanto a la evaluación de la precisión de los métodos que fueron usados para llevar a cabo la clasificación supervisada, Camps-Valls "et al" (32) sostiene que "la calidad final de un método de clasificación o de combinación de clasificadores se lo puede realizar a partir de un coeficiente de precisión", por ello en la investigación se aplicó el cálculo de la matriz de confusión, o también denominada como matriz de doble entrada que confronta los valores y pixeles seleccionados entre los valores reales del terreno con los de la clasificación supervisada. Habiendo obtenido valores muy favorables con una precisión general del 95,90%, valor que se refleja en la diagonal de la tabla que vienen a

ser los pixeles reales que coinciden en cada una de las categorías seleccionadas en la clasificación supervisada con un total de 415 pixeles reales.

Las categorías de mayor cobertura son la zona arbustiva con un 37% que corresponde a 21717,95 ha, seguidos del cultivo de cacao que ocupa 16654.29ha es decir el 29% y cultivo de banano 11650.03ha con el 20% respectivamente. Mientras que la cobertura de los cuerpos de agua disminuyó de 6205,69 ha a 2586.42ha equivalente al 4% lo que refleja una problemática social, económica y ambiental.

Además de la matriz de confusión y como medida de precisión se ha utilizado el cálculo del índice del coeficiente Kappa, propuesto por Cohen (33). Con la realización de este método de precisión se evaluó el nivel de concordancia entre las clases o categorías observadas al azar, cada uno de los valores utilizados para el cálculo de este, proviene de los datos obtenidos en la tabla de matriz de confusión y que el resultado obtenido representó la precisión de acuerdos que fue interpretada según los rangos establecidos por Cohen.

Cabe mencionar que existen varios métodos para los análisis de uso de suelo, así como también otras herramientas SIG, pero es decisión del investigador. Sin embargo, podemos ver la eficacia del método que fue aplicado para determinar la clasificación, pero esta precisión también va asociada a la cantidad de clases o categorías de coberturas escogidas, mientras más clases sean establecidas menor será la separabilidad y más conflictiva se hará la clasificación, por ello lo aconsejable es escoger un máximo de 6 a 7 clases.

# **CAPÍTULO V**

# **CONCLUSIONES Y RECOMENDACIONES**

### **5.1. Conclusiones**

- El preprocesamiento de las imágenes satelitales Sentinel 2 fue el punto de partida para realizar esta investigación, en primer lugar porque las imágenes obtenidas de la página web de la Agencia Espacial Europea poseen una excelente resolución y mayor detalle en comparación con otras imágenes captadas con otros satélites, y segundo porque debido al formato en el cual son descargadas (TIFF), mediante el software ArcGIS hubo que transformarlas a formato JPG para poder llevarlas a ENVI 4.7 y continuar con la realización de esta investigación.
- Como parte fundamental para realizar la clasificación de las coberturas de uso de suelo es imprescindible el cálculo de los índices espectrales NDVI, SAVI y NDMI, cuyos índices fueron escogidos por el tipo de investigación realizada debido a que todas proporcionan información sobre la cubierta vegetal y en sus cálculos conllevan el uso de las bandas espectrales 4 (banda roja), 8 (banda NIR) y 11 (SWIR) a resoluciones de 10, 10 y 20 metros respectivamente para diferenciar las coberturas de uso de suelo.
- La clasificación supervisada demuestra el cambio transitorio que ha tenido el uso de suelo del cantón Buena Fe en la provincia de Los Ríos, en el mapa resultante reflejó que en cada categoría se observaron valores significativos, la distribución espacial de la zona antrópica se mantiene un poco en comparación con otros años, mientras que los cuerpos de agua en ciertos puntos ha disminuido de 6205,69 ha a 2586,42 ha en cuanto a su caudal, que actualmente están siendo ocupadas por otro tipo de cobertura como el cacao, palma, banano y un incremento de zonas arbustivas.
- En cuanto a la precisión de la metodología aplicada para este estudio fue muy satisfactorio porque al aplicar tanto la matriz de confusión y el cálculo del coeficiente kappa se obtuvo un porcentaje de precisión sobresaliente de 95,90% y de 94% respectivamente. Validando de esta manera que el método aplicado para realizar la clasificación de imágenes satelitales Sentinel 2 es idónea para este tipo de investigación.
## **5.2. Recomendaciones**

- Promover y realizar investigaciones similares, implementando el uso de herramientas, técnicas y metodologías SIG que permitan dar seguimiento, para poder predecir cambios significativos espaciales ante cualquier eventualidad, que permita ser usada por cualquier autoridad competente en búsqueda de una solución inmediata y evitar problemas ambientales, sociales y económicos.
- Utilizar las imágenes satelitales del satélite Sentinel 2 para realizar cualquier tipo de trabajos ya que su descarga es gratuita y debido a que poseen mayor detalle de información por ser fotografías tomadas a una altura de 10 metros, lo cual nos permitirá obtener mejores resultados.
- Identificar muy bien las bandas espectrales a usarse, ya que el cálculo de índices espectrales dependerá del tipo de estudio que se esté realizando y este a su vez dará como resultado final una buena calidad de resultados.
- Se recomienda que la presente investigación sea tomada como referencia para las autoridades respectivas del cantón en mención y sirva como punto de partida para solucionar problemas futuros en cuanto al uso y aprovechamiento de las coberturas de suelo.

**CAPÍTULO VI** 

**BIBLIOGRAFÍA** 

## **Bibliografía**

- 1. Galicia , García Romero , Gómez-Mendoza , Ramírez I. Cambio de uso del suelo y degradación ambiental. Ciencia. 2007; 58(4).
- 2. Cedeño Morán , Pesantes Manrique , Rosero , Pazmiño J, Cobeña Erazo. Plan de Desarrollo y Ordenamiento Territorial 2015-2019. PDOT. Buena Fé: GAD Municipal del cantón Buena Fé.
- 3. Sahagún Sánchez FJ, Reyes Hernández H. Impactos por cambio de uso de suelo en las áreas naturales protegidas de la región central de la Sierra Madre Oriental. CienciaUAT. 2018;(6-21).
- 4. Jarrín Maldonado C, León Hurtado L. ESPOL. [Online].; 2015.. Disponible en: [https://www.dspace.espol.edu.ec/bitstream/123456789/29993/1/D-101028.pdf.](https://www.dspace.espol.edu.ec/bitstream/123456789/29993/1/D-101028.pdf)
- 5. Lozano L. UTILIZACIÓN DE UN SISTEMA DE INFORMACIÓN GEOGRÁFICA (SIG) EN LA ELABORACIÓN DE UN PLAN DE USO Y MANEJO DE COBERTURA VEGETAL. [Online].; 2015. Acceso 28 de Mayo de 2018. Disponible en: [http://repositorio.unesum.edu.ec/bitstream/53000/96/1/LOZANO%20LUCAS%20](http://repositorio.unesum.edu.ec/bitstream/53000/96/1/LOZANO%20LUCAS%20HUGO%20DIMAS.pdf) [HUGO%20DIMAS.pdf.](http://repositorio.unesum.edu.ec/bitstream/53000/96/1/LOZANO%20LUCAS%20HUGO%20DIMAS.pdf)
- 6. Miranda L. Monitoreo de la deforestacion mediante tecnicas geomaticas. [Online].; 2013. Acceso 26 de Mayo de 2018. Disponible en: [http://eprints.uanl.mx/3577/1/1080240823.pdf.](http://eprints.uanl.mx/3577/1/1080240823.pdf)
- 7. Da Silva CJ, Cardozo ODC, Odriozola JG, Bondar CE. Usos del suelo: Distribución, Análisis y Clasificación con Sistemas de Información Geográfica (SIG). Geografía y Sistemas de Información Geográfica (GEOSIG). 2013; 1.
- 8. Meyer W, Turner B. Change in Land Use and Cover: a global perspective. [Online].; 1994. Acceso 14 de 06 de 2018.
- 9. Organizacion de las Naciones Unidas. ONU. [Online].; 2016. Acceso 25 de 09 de 2018. Disponible en: [http://www.sela.org/media/2262361/agenda-2030-y-los](http://www.sela.org/media/2262361/agenda-2030-y-los-objetivos-de-desarrollo-sostenible.pdf)[objetivos-de-desarrollo-sostenible.pdf.](http://www.sela.org/media/2262361/agenda-2030-y-los-objetivos-de-desarrollo-sostenible.pdf)
- 10. Pesantez P. TITULO:"CLASIFICACIÓN Y PREDICCIÓN DE CAMBIO DE COBERTURA DE SUELO DE LA CUENCA DEL RIO PAUTE UTILIZANDO HERRAMIENTAS GEOINFORMÁTICAS". [Online].; 2015. Acceso 28 de Mayo de 2018. Disponible en: [http://dspace.ucuenca.edu.ec/handle/123456789/21445.](http://dspace.ucuenca.edu.ec/handle/123456789/21445)
- 11. Jenni DlC, Muñoz G. ANÁLISIS MULTITEMPORAL DE LA COBERTURA VEGETAL Y CAMBIO DE USO DEL SUELO DEL ÁREA DE INFLUENCIA DEL PROGRAMA DE REFORESTACIÓN DE LA FEDERACION NACIONAL DE CAFETEROS EN EL MUNICIPIO DE POPAYÁN, CAUCA. [Online].; 2016.

Acceso 28 de Mayo de 2018. Disponible en: [http://ridum.umanizales.edu.co:8080/jspui/bitstream/6789/2807/3/DeLaCruz\\_Burg](http://ridum.umanizales.edu.co:8080/jspui/bitstream/6789/2807/3/DeLaCruz_Burgos_Jenni_2016.pdf.pdf) [os\\_Jenni\\_2016.pdf.pdf.](http://ridum.umanizales.edu.co:8080/jspui/bitstream/6789/2807/3/DeLaCruz_Burgos_Jenni_2016.pdf.pdf)

12. Centro de Investigaciones Geoespaciales. Programa de Modernización de la Jurisdicción de Tierras. [Online].; 2002. Acceso 14 de 06 de 2018. Disponible en: [http://percepcion](http://percepcion-remota.intec.edu.do/Material%20de%20apoyo%20sensores%20remotos.pdf)[remota.intec.edu.do/Material%20de%20apoyo%20sensores%20remotos.pdf.](http://percepcion-remota.intec.edu.do/Material%20de%20apoyo%20sensores%20remotos.pdf)

- 13. Agrisat. www.agrisat.es. [Online]; 2017. Disponible en: [https://www.agrisat.es/lanzado-con-exito-el-satelite-sentinel-2b/.](https://www.agrisat.es/lanzado-con-exito-el-satelite-sentinel-2b/)
- 14. EOS. eos.com. [Online]; 2015. Disponible en: [https://eos.com/sentinel-2/.](https://eos.com/sentinel-2/)
- 15. Marín. danielmarin.naukas.com. [Online]; 2015. Acceso 6 de Diciembrede 2019. Disponible en: [https://danielmarin.naukas.com/2015/06/24/lanzamiento-del](https://danielmarin.naukas.com/2015/06/24/lanzamiento-del-sentinel-2a-vega-vv05/)[sentinel-2a-vega-vv05/.](https://danielmarin.naukas.com/2015/06/24/lanzamiento-del-sentinel-2a-vega-vv05/)
- 16. Delegido , Verrelst , Alonso , Moreno. Evaluación de Sentinel-2 R ed -Edge Bands para EmpiricalEstimación del contenido de LAI verde y clorofila. SENSORES. 2011.
- 17. Franz. acolita.com. [Online]; 2019. Acceso 1 de Agostode 2020. Disponible en: [https://acolita.com/lista-de-combinaciones-de-bandas-en-sentinel-2a/.](https://acolita.com/lista-de-combinaciones-de-bandas-en-sentinel-2a/)
- 18. Hernandez O. ANÀLISIS MULTITEMPORAL DE LA COBERTURA VEGETAL DEL MUNICIPIO DEL DISTRITO CENTRAL AÑOS 1987 Y 2006. [Online].; 2012. Acceso 26 de Mayo de 2018. Disponible en: [http://faces.unah.edu.hn/mogt/images/stories/PDF/Tesis/13\\_Tesis\\_Olga\\_Hernande](http://faces.unah.edu.hn/mogt/images/stories/PDF/Tesis/13_Tesis_Olga_Hernandez_2012.pdf) [z\\_2012.pdf.](http://faces.unah.edu.hn/mogt/images/stories/PDF/Tesis/13_Tesis_Olga_Hernandez_2012.pdf)
- 19. Gonzaga C. "Aplicación de Índices de Vegetación Derivados de Imágenes Satelitales Landsat 7 ETM+ y ASTER para la Caracterización de la Cobertura Vegetal en la Zona Centro de la Provincia De Loja, Ecuador". [Online].; 2014. Acceso 26 de Mayo de 2018. Disponible en: [http://sedici.unlp.edu.ar/bitstream/handle/10915/34487/Documento\\_completo.pdf?](http://sedici.unlp.edu.ar/bitstream/handle/10915/34487/Documento_completo.pdf?sequence=1) [sequence=1.](http://sedici.unlp.edu.ar/bitstream/handle/10915/34487/Documento_completo.pdf?sequence=1)
- 20. Bravo N. TELEDETECCIÓN ESPACIAL LANDSAT, SENTINEL2, ASTER L1T y MODIS. [Online].; 2017. Acceso 03 de Agosto de 2018. Disponible en: [https://acolita.com/wp](https://acolita.com/wp-content/uploads/2018/01/Teledeteccion_espacial_ArcGeek.pdf)[content/uploads/2018/01/Teledeteccion\\_espacial\\_ArcGeek.pdf.](https://acolita.com/wp-content/uploads/2018/01/Teledeteccion_espacial_ArcGeek.pdf)
- 21. Saltos A. Evaluacion de la degradacion del suelo por el creciemiento de la frontera agropecuaria. [Online].; 2017. Acceso 01 de 10 de 2018. Disponible en: [http://dspace.udla.edu.ec/bitstream/33000/7929/1/UDLA-EC-TIAM-2017-21.pdf.](http://dspace.udla.edu.ec/bitstream/33000/7929/1/UDLA-EC-TIAM-2017-21.pdf)
- 22. Mancebo Quintana S, Ortega Pérez E, Valentín Criado A, Martín Ramos B, Martín Fernández L. Libro SIG: aprendiendo a manejar los SIG en la gestión ambiental.

Primera ed. Mancebo Quintana S, Ortega Pérez E, Valentín Criado A, Martín Ramos B, Martín Fernández L, editores. Madrid: creativecommons; 2008.

- 23. ESRI. arcgis.com. [Online]; 2015. Disponible en: [https://resources.arcgis.com/es/help/getting](https://resources.arcgis.com/es/help/getting-started/articles/026n00000014000000.htm)[started/articles/026n00000014000000.htm.](https://resources.arcgis.com/es/help/getting-started/articles/026n00000014000000.htm)
- 24. ESRI. esri.cl. [Online]; 2016. Disponible en: [https://www.esri.cl/es](https://www.esri.cl/es-cl/imagenes/envi)[cl/imagenes/envi.](https://www.esri.cl/es-cl/imagenes/envi)
- 25. Franz. www.geo.university. [Online]; 2019. Disponible en: [https://www.geo.university/pages/spectral-indices-with-multispectral-satellite](https://www.geo.university/pages/spectral-indices-with-multispectral-satellite-data)[data.](https://www.geo.university/pages/spectral-indices-with-multispectral-satellite-data)
- 26. USGS. www.usgs.gov. [Online]; 2019. Disponible en: [https://www.usgs.gov/core](https://www.usgs.gov/core-science-systems/nli/landsat/landsat-soil-adjusted-vegetation-index)[science-systems/nli/landsat/landsat-soil-adjusted-vegetation-index.](https://www.usgs.gov/core-science-systems/nli/landsat/landsat-soil-adjusted-vegetation-index)
- 27. USGS. www.usgs.gov. [Online]; 2019. Disponible en: [https://www.usgs.gov/core](https://www.usgs.gov/core-science-systems/nli/landsat/normalized-difference-moisture-index)[science-systems/nli/landsat/normalized-difference-moisture-index.](https://www.usgs.gov/core-science-systems/nli/landsat/normalized-difference-moisture-index)
- 28. Soriano Belda I. riunet.upv.es. [Online].; 2017.. Disponible en: [https://riunet.upv.es/bitstream/handle/10251/88425/SORIANO%20-](https://riunet.upv.es/bitstream/handle/10251/88425/SORIANO%20-%20An%c3%a1lisis%20comparativo%20de%20la%20fragmentaci%c3%b3n%20de%20zonas%20verdes%20intraurbanas%20a%20partir%20de%20carto....pdf?sequence=1&isAllowed=y) [%20An%c3%a1lisis%20comparativo%20de%20la%20fragmentaci%c3%b3n%20](https://riunet.upv.es/bitstream/handle/10251/88425/SORIANO%20-%20An%c3%a1lisis%20comparativo%20de%20la%20fragmentaci%c3%b3n%20de%20zonas%20verdes%20intraurbanas%20a%20partir%20de%20carto....pdf?sequence=1&isAllowed=y) [de%20zonas%20verdes%20intraurbanas%20a%20partir%20de%20carto.pdf?sequ](https://riunet.upv.es/bitstream/handle/10251/88425/SORIANO%20-%20An%c3%a1lisis%20comparativo%20de%20la%20fragmentaci%c3%b3n%20de%20zonas%20verdes%20intraurbanas%20a%20partir%20de%20carto....pdf?sequence=1&isAllowed=y) [ence=1&isAllowed=y.](https://riunet.upv.es/bitstream/handle/10251/88425/SORIANO%20-%20An%c3%a1lisis%20comparativo%20de%20la%20fragmentaci%c3%b3n%20de%20zonas%20verdes%20intraurbanas%20a%20partir%20de%20carto....pdf?sequence=1&isAllowed=y)
- 29. Bense T. TELEDET. [Online]; 2007. Acceso 31 de Octubrede 2018. Disponible en: [http://www.teledet.com.uy/tutorial-imagenes-satelitales/imagenes-satelitales](http://www.teledet.com.uy/tutorial-imagenes-satelitales/imagenes-satelitales-tutorial.htm)[tutorial.htm.](http://www.teledet.com.uy/tutorial-imagenes-satelitales/imagenes-satelitales-tutorial.htm)
- 30. López de Ullibarri Galparsoro I, Pita Fernández S. Fisterra. [Online].; 2001. Acceso 1 de Noviembre de 2018. Disponible en: [https://www.fisterra.com/mbe/investiga/kappa/kappa2.pdf.](https://www.fisterra.com/mbe/investiga/kappa/kappa2.pdf)
- 31. Chacón Andrade HF. Reducción de áreas con cobertura vegetal natural en las laderas orientales del volcán Pichincha, ubicado en el cantón Quito, como efecto de la presión antrópica durante el periodo 1987-2010. Quito: Pontífica Universidad Católica del Ecuador.
- 32. Borrás J, Delegido J, Pezzola A, Pereira M, Morassi G, Camps-Valls G. Clasificación de usos del suelo a partir de imágenes Sentinel-2. Revista de Teledetección. 2017; I.
- 33. Cohen JP. Coefficient of agreement for nominal scales. Educ. Psychol. Meas. Educational and Psychological Measurement. 1960; XX: p. 37-46.

## **CAPÍTULO VII**

**ANEXOS** 

## **Manual de pre-procesamiento de imágenes**

1) Extracción del polígono del cantón Buena Fe

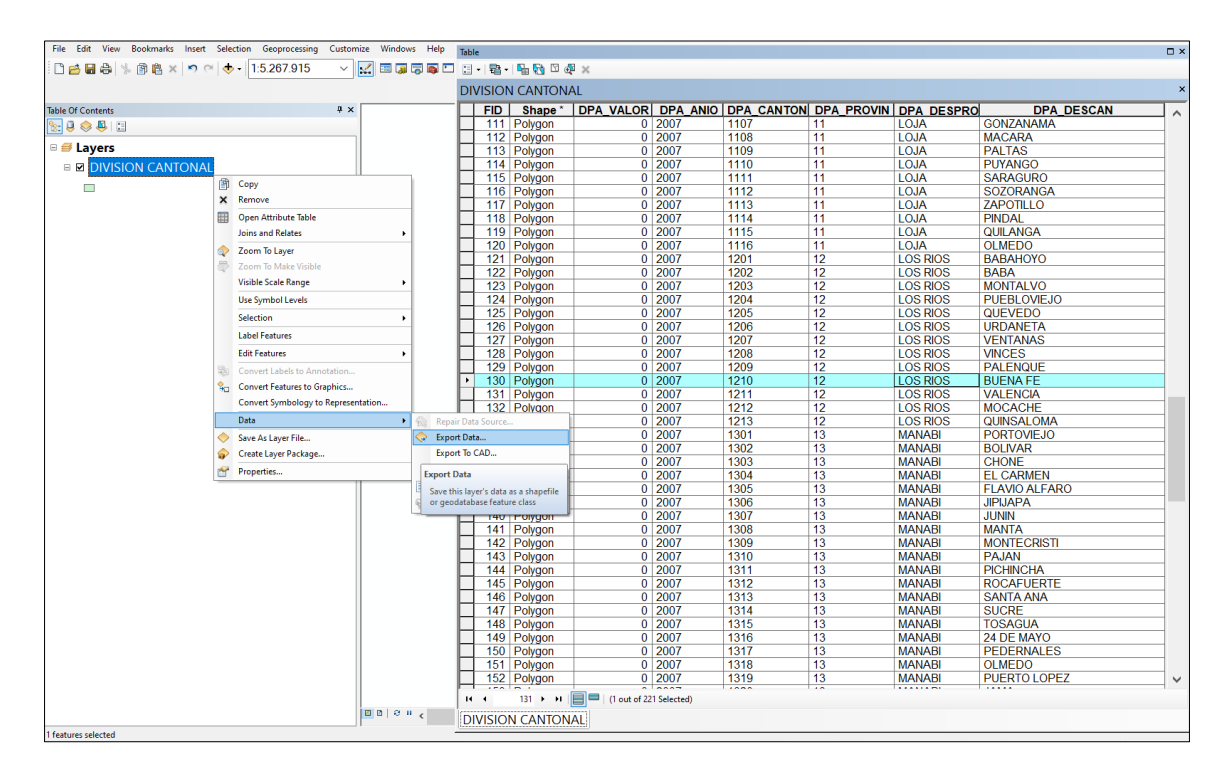

**Ilustración 13.** Extracción de polígonos

2) Recorte de las imágenes satelitales en el área de estudio

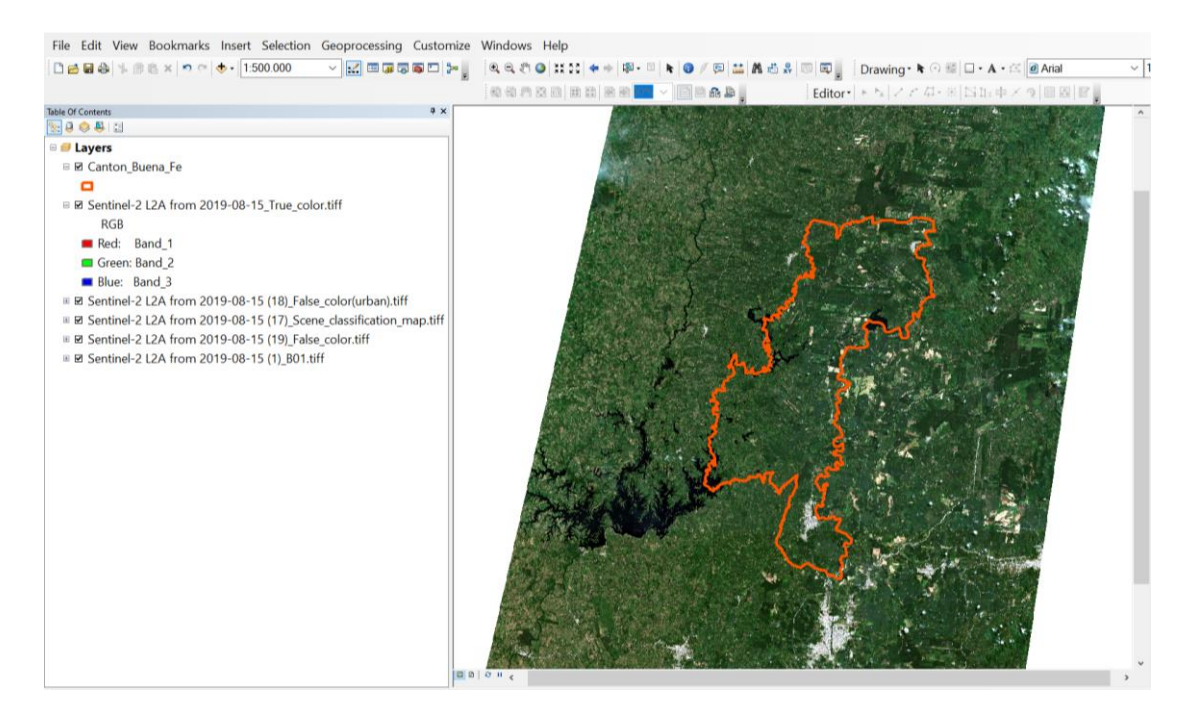

**Ilustración 14.** Recorte de imágenes Sentinel

3) Recorte mediante la herramienta "CLIP"

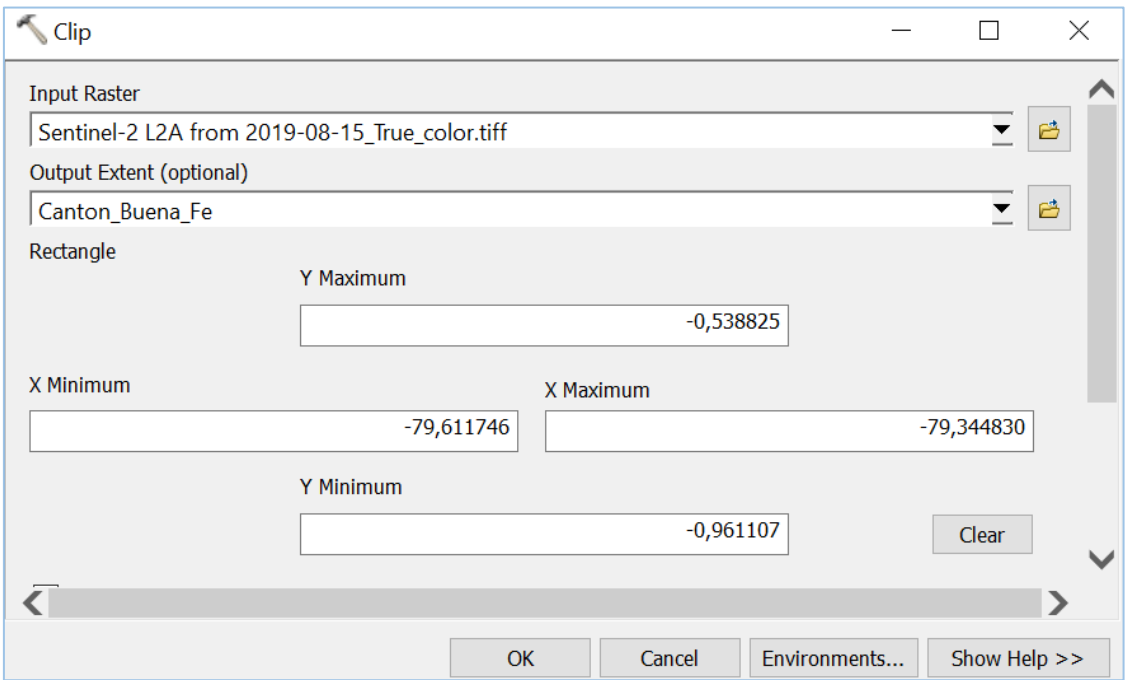

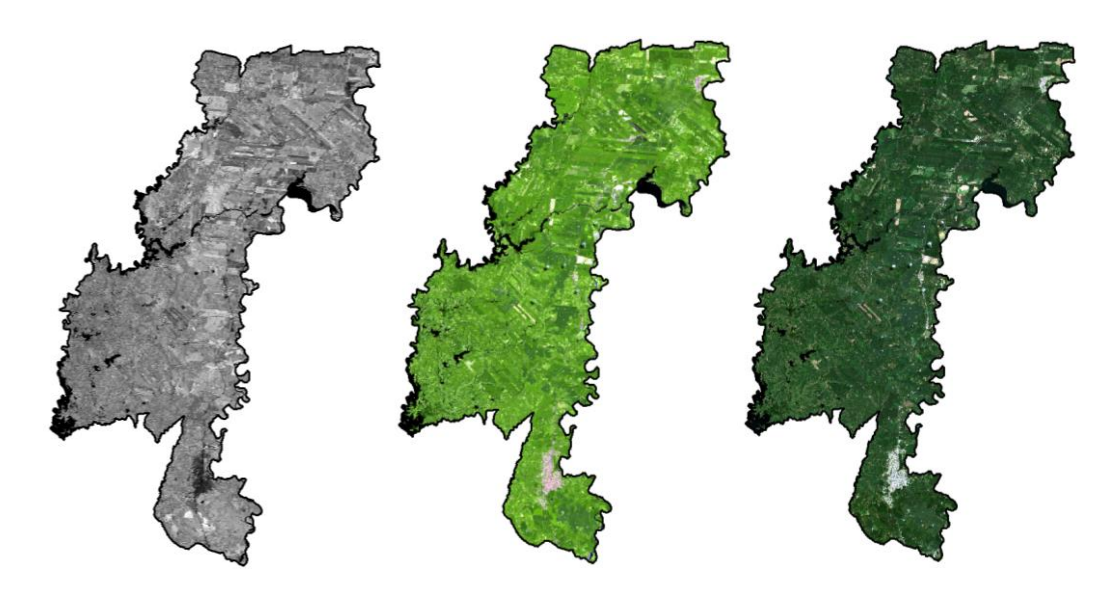

Ilustración 15. Imágenes recortadas

4) Exportación en formato "img"

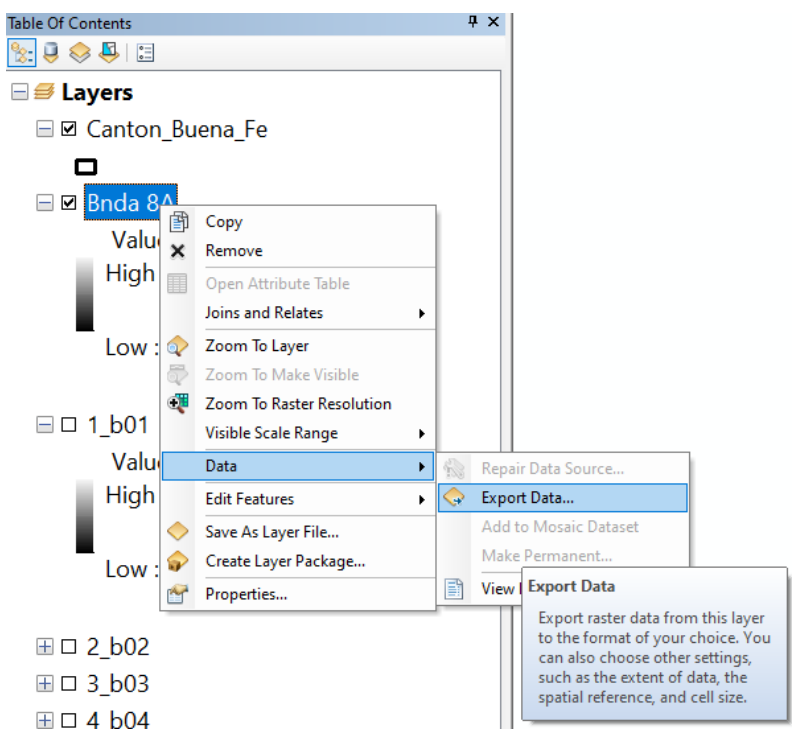

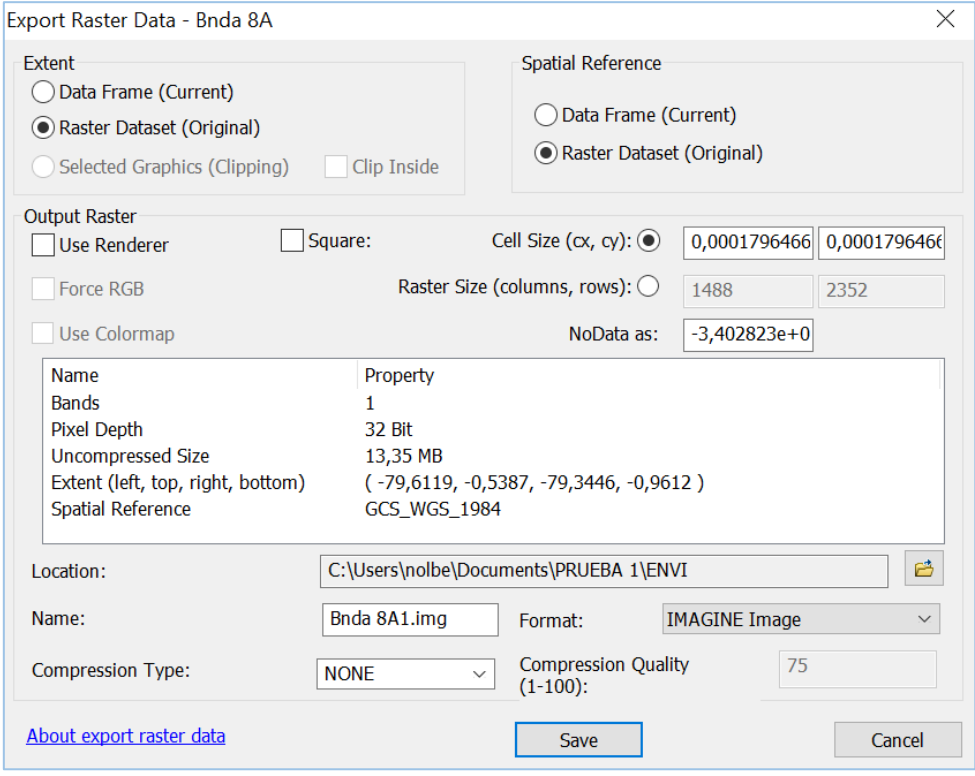

**Ilustración 16.** Cambio de formato de imagen